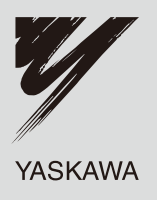

# MECHATROLINK-II YASKAWA AC Drive-Option Card Technical Manual

Type: SI-T3

To properly use the product, read this manual thoroughly and retain for easy reference, inspection, and maintenance. Ensure the end user receives this manual.

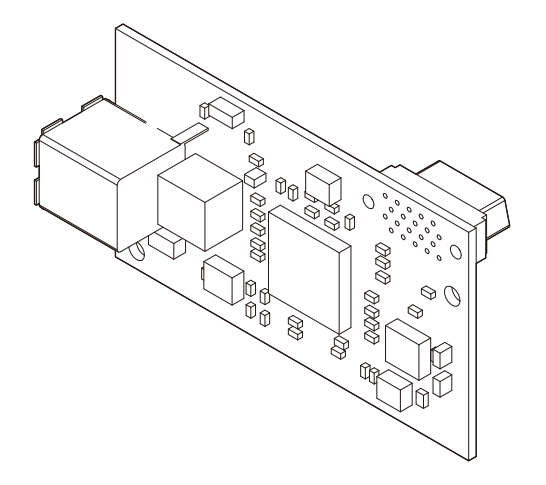

MANUAL NO. SIEP C730600 50A

**This Page Intentionally Blank**

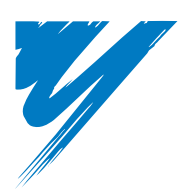

# **Table of Contents**

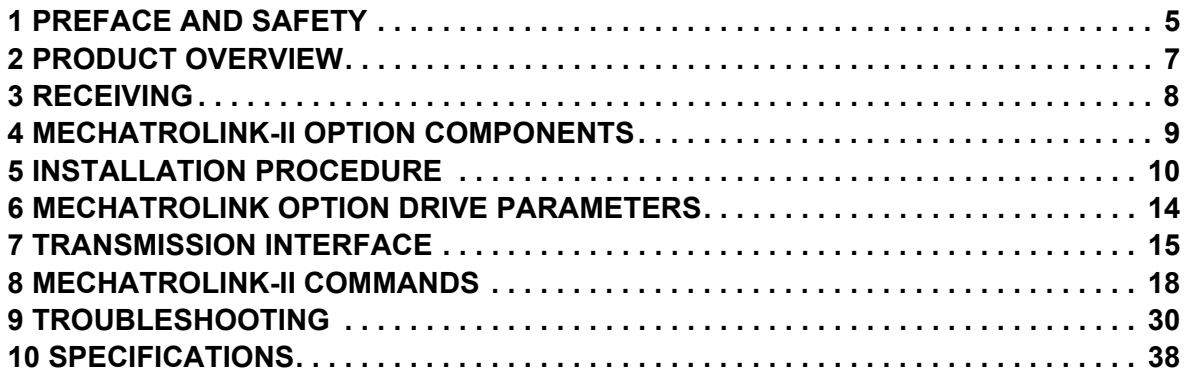

#### **Copyright © 2008 YASKAWA ELECTRIC CORPORATION**

All rights reserved. No part of this publication may be reproduced, stored in a retrieval system, or transmitted, in any form, or by any means, mechanical, electronic, photocopying, recording, or otherwise, without the prior written permission of Yaskawa. No patent liability is assumed with respect to the use of the information contained herein. Moreover, because Yaskawa is constantly striving to improve its high-quality products, the information contained in this manual is subject to change without notice. Every precaution has been taken in the preparation of this manual. Nevertheless, Yaskawa assumes no responsibility for errors or omissions. Neither is any liability assumed for damages resulting from the use of the information contained in this publication.

# <span id="page-4-0"></span>**1 Preface and Safety**

Yaskawa manufactures products used as components in a wide variety of industrial systems and equipment. The selection and application of Yaskawa products remain the responsibility of the equipment manufacturer or end user. Yaskawa accepts no responsibility for the way its products are incorporated into the final system design. Under no circumstances should any Yaskawa product be incorporated into any product or design as the exclusive or sole safety control. Without exception, all controls should be designed to detect faults dynamically and fail safely under all circumstances. All systems or equipment designed to incorporate a product manufactured by Yaskawa must be supplied to the end user with appropriate warnings and instructions as to the safe use and operation of that part. Any warnings provided by Yaskawa must be promptly provided to the end user. Yaskawa offers an express warranty only as to the quality of its products in conforming to standards and specifications published in the Yaskawa manual. NO OTHER WARRANTY, EXPRESS OR IMPLIED, IS OFFERED. Yaskawa assumes no liability for any personal injury, property damage, losses, or claims arising from misapplication of its products.

# **Applicable Documentation**

The following manuals are available for SI-T3 MECHATROLINK-II Option card:

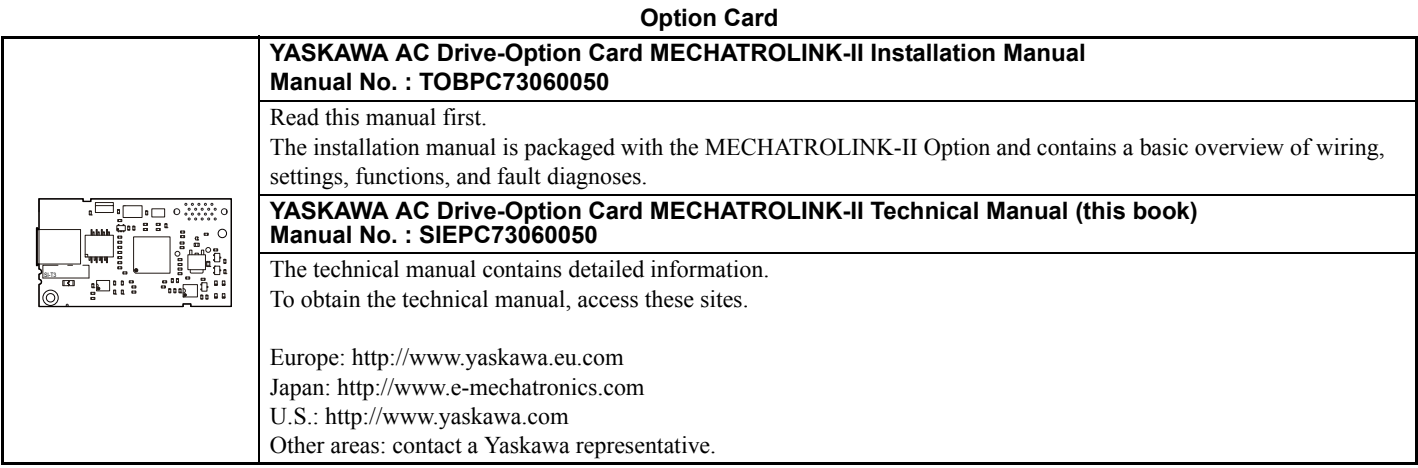

For the drive setup, refer to one of the documentation listed below.

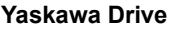

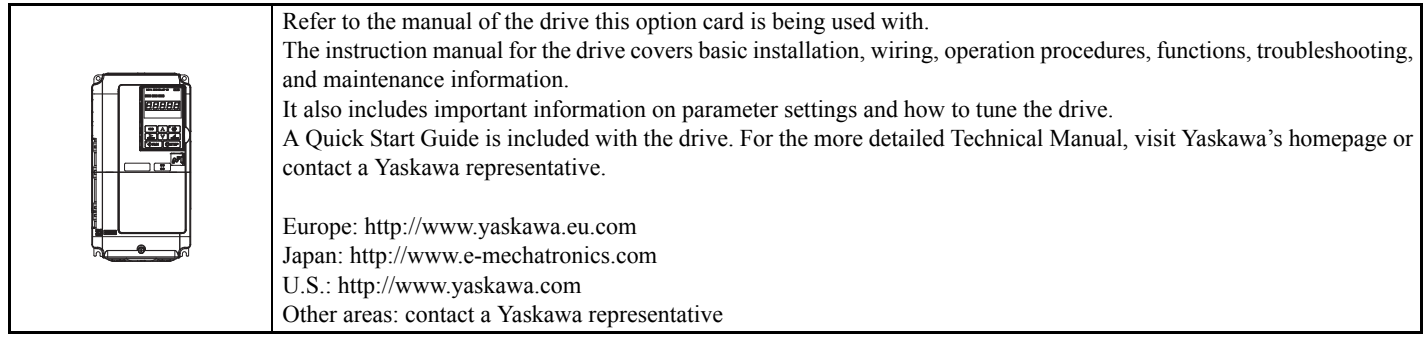

#### **Terms**

**Note:** Indicates supplementary information that Yaskawa highly recommends be followed, even though equipment may not be at risk.

**MECHATROLINK-II Option:** Yaskawa AC Drive -SI-T3 MECHATROLINK-II option card

# **◆ Registered Trademarks**

- MECHATROLINK-I/MECHATROLINK-II is a registered trademark of the MECHATROLINK Members Association (MMA).
- Other company names and product names listed in this manual are registered trademarks of those companies.

# ◆ Supplemental Safety Information

Read and understand this manual before installing, operating, or servicing this option card. The option card must be installed according to this manual and local codes.

The following conventions are used to indicate safety messages in this manual. Failure to heed these messages could result in serious or possibly even fatal injury or damage to the products or to related equipment and systems.

# **A** DANGER

**Indicates a hazardous situation, which, if not avoided, will result in death or serious injury**.

# **A** WARNING

**Indicates a hazardous situation, which, if not avoided, could result in death or serious injury.** 

# **A** CAUTION

**Indicates a hazardous situation, which, if not avoided, could result in minor or moderate injury.** 

# **NOTICE**

**Indicates an equipment damage message.**

# **General Safety**

#### **General Precautions**

- The diagrams in this section may include drives without covers or safety shields to illustrate details. Be sure to reinstall covers or shields before operating any devices. The option board should be used according to the instructions described in this manual.
- Any illustrations, photographs, or examples used in this manual are provided as examples only and may not apply to all products to which this manual is applicable.
- The products and specifications described in this manual or the content and presentation of the manual may be changed without notice to improve the product and/or the manual.
- When ordering a new copy of the manual due to damage or loss, contact your Yaskawa representative or the nearest Yaskawa sales office and provide the manual number shown on the front cover.

# **DANGER**

#### **Heed the safety messages in this manual.**

Failure to comply will result in death or serious injury.

The operating company is responsible for any injuries or equipment damage resulting from failure to heed the warnings in this manual.

# **NOTICE**

#### **Do not expose the drive to halogen group disinfectants.**

Failure to comply may cause damage to the electrical components in the option card.

Do not pack the drive in wooden materials that have been fumigated or sterilized.

Do not sterilize the entire package after the product is packed.

#### **Do not modify the drive circuitry.**

Failure to comply could result in damage to the drive and will void warranty.

YASKAWA is not responsible for any modification of the product made by the user. This product must not be modified.

# <span id="page-6-0"></span>**2 Product Overview**

# **About This Product**

MECHATROLINK-II Option (Model: SI-T3) is designed for connecting a drive to a field network using the MECHATROLINK protocol.

By installing the MECHATROLINK-II Option to a drive, it is possible to do the following from a MECHATROLINK master device:

- operate the drive
- monitor the operation status of the drive
- change parameter settings

# **3 Receiving**

# <span id="page-7-0"></span>**3 Receiving**

Please perform the following tasks after receiving the MECHATROLINK-II Option:

- Inspect the MECHATROLINK-II Option for damage. If the MECHATROLINK-II Option appears damaged upon receipt, contact the shipper immediately.
- Verify receipt of the correct model by checking the information on the PCB (see *[Figure 1](#page-8-1)*).
- If you have received the wrong model or the MECHATROLINK-II Option does not function properly, contact your supplier.

# **Contents and Packaging**

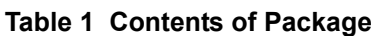

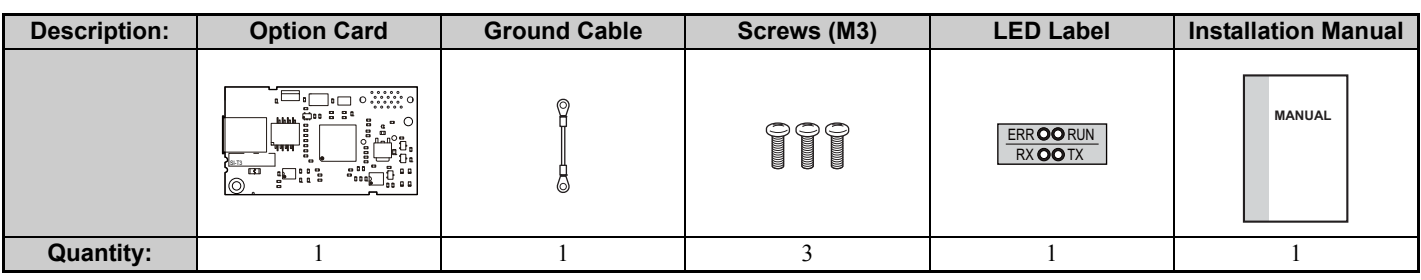

# **Tool Requirements**

A Phillips screwdriver (#2 (M3)) U.S. standard size is required to install the MECHATROLINK-II Option.

# <span id="page-8-0"></span>**4 MECHATROLINK-II Option Components**

# <span id="page-8-1"></span>**MECHATROLINK-II Option**

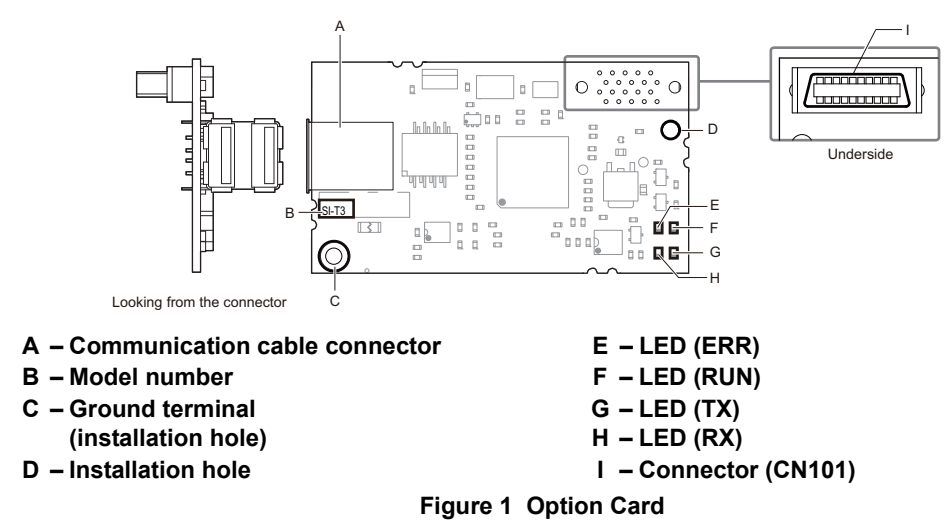

For details on the LEDs, Refer to *[MECHATROLINK-II Option LED Display on page 9](#page-8-2)*.

# **Communication connector**

#### **Table 2 Communication connector**

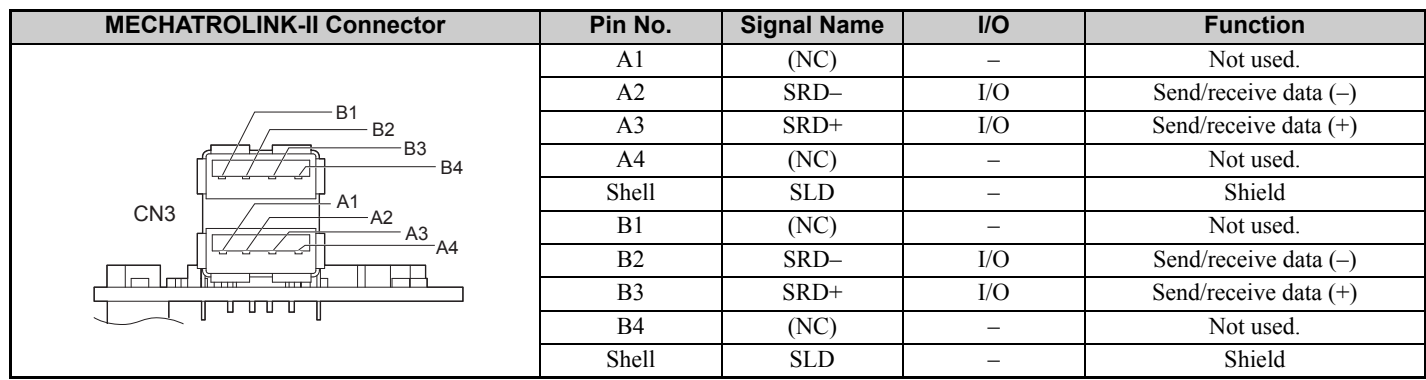

# <span id="page-8-2"></span>**MECHATROLINK-II Option LED Display**

The MECHATROLINK-II Option has four LEDs that indicate the option card or communication status.

**Checking LED Operation** 

#### **Table 3 MECHATROLINK-II Operation LED Status**

<span id="page-8-3"></span>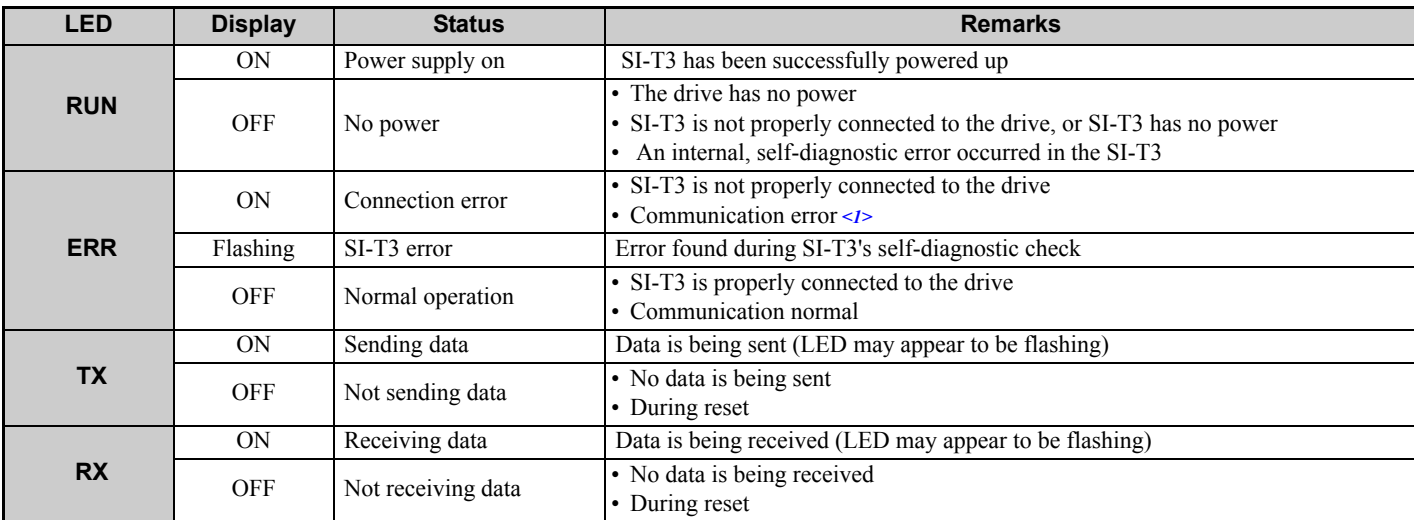

<1> For details on the communication error, refer to *[Troubleshooting on page 30](#page-29-0)*.

# <span id="page-9-0"></span>**5 Installation Procedure**

# ◆ Section Safety

# **A** DANGER

# **Electric Shock Hazard**

#### **Power to the drive must be shut off when installing this option card.**

Even though the power has been shut off, voltage still remains in the drive's DC bus. Wait before removing the front cover once the drive has been turned off.

The CHARGE light on the drive will go out after voltage in the DC bus drops below 50 V, at which point it is safe to remove the front cover.

Due to the risk of electric shock, be sure that all LEDs have gone out and that the DC bus voltage has reached a safe level prior to performing any work on the drive.

# **A** WARNING

# **Electrical Shock Hazard**

#### **Do not remove the front cover of the drive while the power is on.**

Failure to comply could result in death or serious injury.

The diagrams in this section may include drives without covers or safety shields to show details. Be sure to reinstall covers or shields before operating any devices. The option board should be used according to the instructions described in this manual.

#### **Do not allow unqualified personnel to use equipment.**

Failure to comply could result in death or serious injury.

Maintenance, inspection, and replacement of parts must be performed only by authorized personnel familiar with installation, adjustment, and maintenance of this product.

#### **Do not touch the option card while the power supply to the drive is switched on.**

Failure to comply could result in death or serious injury.

#### **Do not use damaged wires, place excessive stress on wiring, or damage the wire insulation.**

Failure to comply could result in death or serious injury.

# **NOTICE**

# **Damage to Equipment**

**Observe proper electrostatic discharge procedures (ESD) when handling the option card, drive, and circuit boards.**

Failure to comply may result in ESD damage to circuitry.

# **Never shut the power off while the drive is outputting voltage.**

Failure to comply may cause the application to operate incorrectly or damage the drive.

# **Do not operate damaged equipment.**

Failure to comply may cause further damage to the equipment.

Do not connect or operate any equipment with visible damage or missing parts.

# **Do not use unshielded cable for control wiring.**

Failure to comply may cause electrical interference resulting in poor system performance.

Use shielded twisted-pair wires and ground the shield to the ground terminal of the drive.

### **NOTICE**

# **Damage to Equipment**

Properly connect connectors.

Failure to comply may prevent proper operation and possibly damage equipment.

**Check wiring to ensure that all connections are correct after installing the option card and connecting any other devices.** 

Failure to comply may result in damage to the option card.

# **Wiring the Network Cable Connectors**

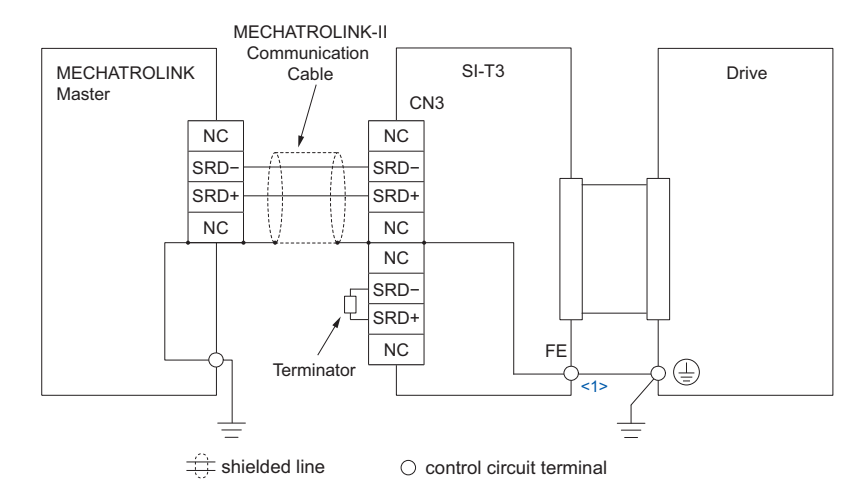

<1> The FE terminal on the MECHATROLINK-II Option is supplied with a ground cable that should be connected to the ground terminal on the drive.If there are noise influences on communication, remove the grounding cable.

**Figure 2 Wiring Diagram**

# ◆ Prior to Installing the Option Card

Prior to installing the MECHATROLINK-II Option, wire the drive and make necessary connections to the drive terminals. For more information on wiring and connecting the drive, refer to the technical manual for the drive the MECHATROLINK-II option card is connected to. Verify that the drive runs normally without the option installed.

# **Installing the Option Card**

Insert the option card in the CN5-A connector located on the drive's control board. See the drive manual for directions on removing the front cover.

- **1.** Shut off power to the drive, wait the appropriate amount of time for voltage to dissipate, then remove the operator and front cover. Refer to the drive technical manual for direction on removing the front cover.
- **2.** Insert the CN101 connector on the option card into the CN5-A connector on the drive, then fasten it into place using one of the screws included with the option card.

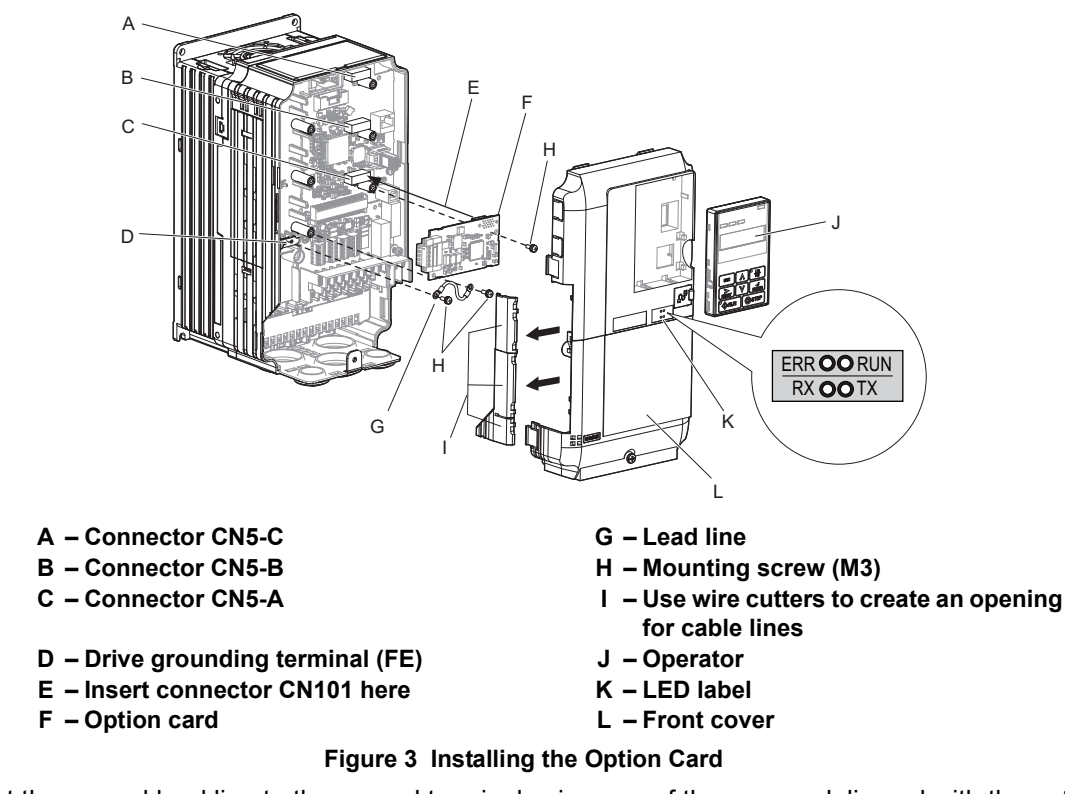

<span id="page-11-0"></span>**3.** Connect the ground lead line to the ground terminal using one of the screws delivered with the option card. **Note:** There are only two screw holes on the drive for ground terminals. If three option cards are connected, two of the lead lines will need to share the same ground terminal.

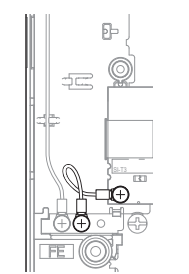

**Figure 4 Connecting the Ground Terminal**

**4.** Wire the MECHATROLINK-II to the connector on the option card.

When installing option cards to drive models CIMR-A $\square$ 2A0004 through 0040 and to models CIMR-A $\square$ 4A0002 through 0023, the cables connected to the option might need to be routed through the top cover to the outside. In this case, cut out the perforated openings on the left side of the drive top cover. Make sure no sharp edges are left that may damage the cable.

Models CIMR-AI2A0056 through 0211 and 4A0031 through 0165 have enough space to keep all wiring inside the unit.

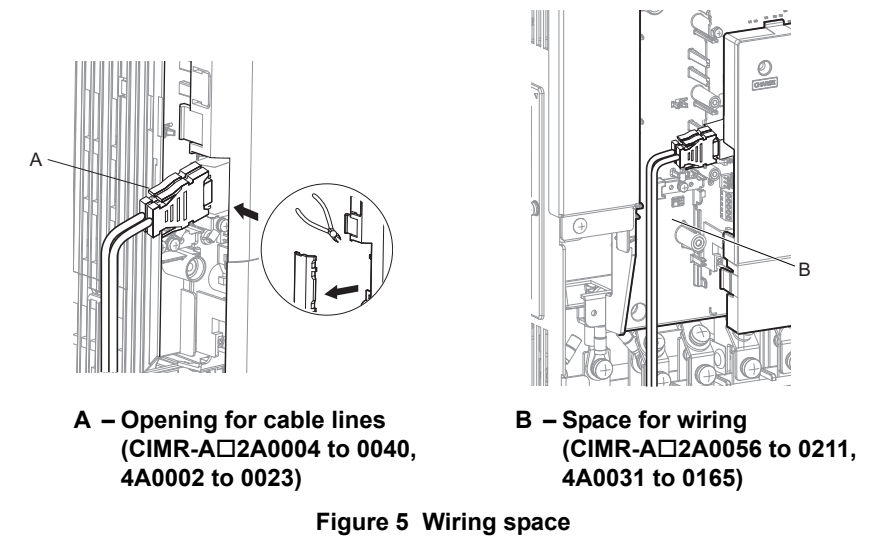

- **5.** Place the front cover back onto the drive as it was before.
- Note: 1. Take care when wiring the option card so that the front cover easily fits back onto the drive. **2.** Install Cable Cover option to maintain the drive Enclosure Type.
	- **6.** Attach the LED label packaged with the option card as shown in *[Figure 3](#page-11-0)*.

# **MECHATROLINK-II Communications Cables**

Wire the MECHATROLINK-II communications cables to the communications connector (CN3). Install MECHATROLINK-II communications cables apart from main-circuit wiring and other electrical and power lines.

**Note: 1.** For communications cables, use special shielded twisted-pair cables for MECHATROLINK communications. Recommended cable: JEPMC-W6002- $\Box$  $\Box$ -E [<1>](#page-12-0)

JEPMC-W6003- $\square \square$ -E (with a core) [<1>](#page-12-0)

- **2.** Connect the terminator (model No.: JEPMC-W6022-E) on the end of the communication lines.
- **3.** Maximum transmission distance is 50 m. Minimum wiring distance between stations is 0.5 m.

<span id="page-12-0"></span> $\leq$  1>  $\Box$  is the length (m).

# <span id="page-13-0"></span>**6 MECHATROLINK Option Drive Parameters**

Confirm proper setting of the all parameters in *[Table 4](#page-13-1)* before starting network communications.

#### **Table 4 Parameter Settings**

<span id="page-13-2"></span><span id="page-13-1"></span>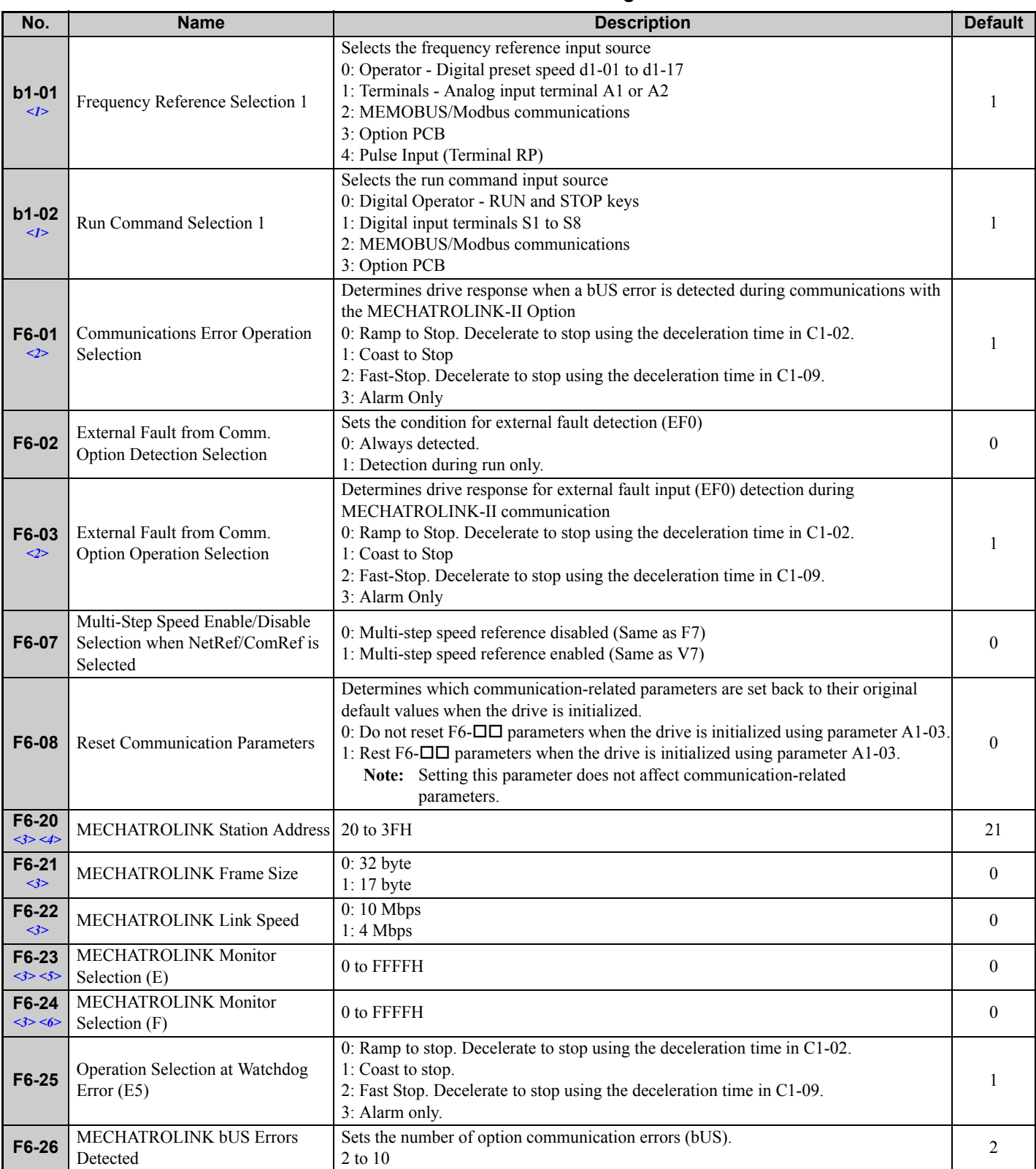

<1> To start and stop the drive with the MECHATROLINK master device using serial communications, set b1-02 to 3. To control the frequency reference of the drive via the master device, set b1-01 to 3.

<2> If set to 3, then the drive will continue to operate when a fault is detected. Take proper measures such as installing an emergency stop switch. <3> Power must be cycled in order for any setting changes to take affect.

<4> All station addresses must be unique. If set to 20 or 3F, a Station Address Error (AEr) will occur and the ERR light will turn on.

 $\leq$  S  $\geq$  Setting byte 10 of INV CTL to 0EH enables the register set by F6-23. Byte 11 and 12 of the response data enable the register content set by F6-23.

<6> Setting byte 10 of INV\_CTL to 0FH enables the register set by F6-24. Byte 11 and 12 of the response data enable the register content set by F6-24.

# <span id="page-14-0"></span>**7 Transmission Interface**

# **MECHATROLINK-II Cyclic Transmissions**

As a MECHATROLINK-I/MECHATROLINK-II station, the SI-T3 exchanges control data and I/O data with a control device, such as a controller. Communications with the master are executed by sending response data timed to the reception of command data for the local station address from the master in each transmission cycle. The formats for the command and response data follow the specifications for the MECHATROLINK Drive commands.

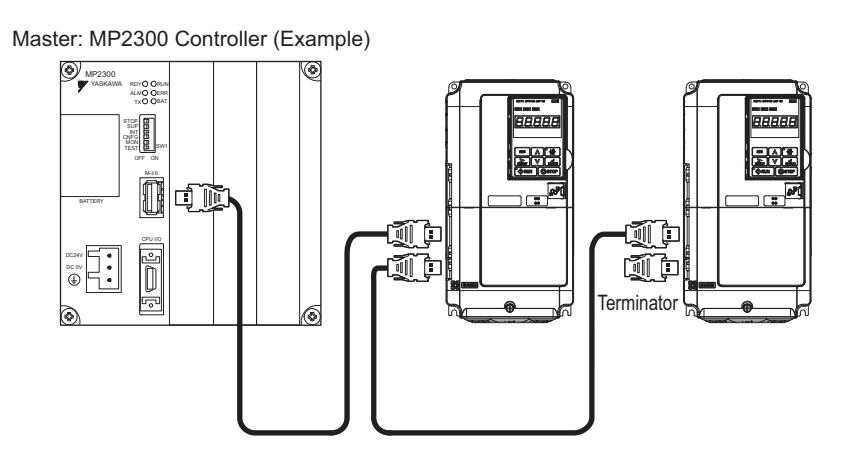

# **Basic Format of Data Transfer**

The basic format for transferring data is as follows.

The size of the header for a data link layer is fixed at two bytes.

By setting, either 17 bytes (17-byte data transmission) or 32 bytes (32-byte data transmission) can be selected as the data size for the data link layer. If 32-byte data transmission is selected, only the first 29 bytes *[<1>](#page-14-1)* are used as application data.

<span id="page-14-1"></span><1> The first 30 bytes are used only when the INV\_I/O sub-command is used.

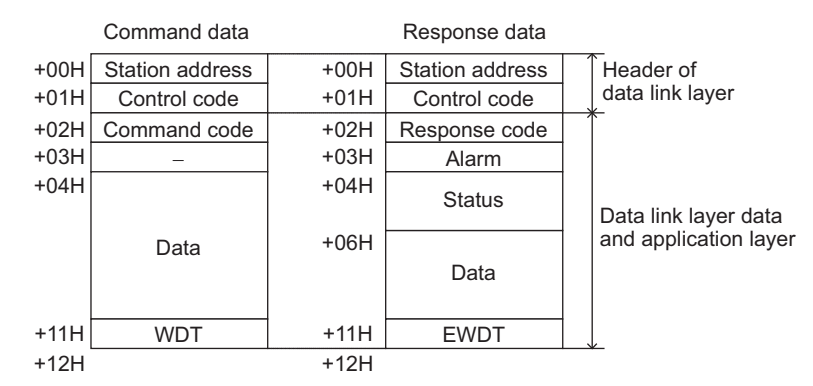

**Figure 6 Basic format of data transfer (17-byte data transmission)**

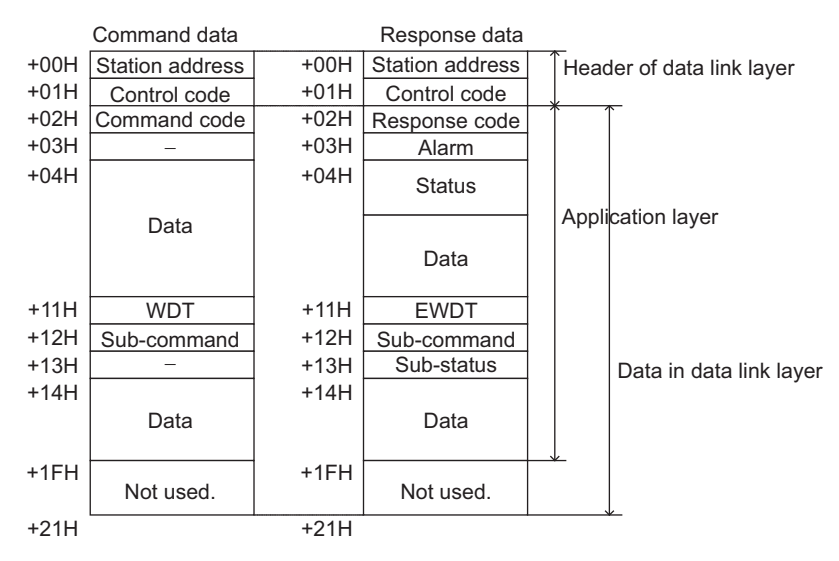

**Figure 7 Basic format of data transfer (32-byte data transmission)**

# **Communications Phases**

The SI-T3 changes status as described here when a command code or fault is received from the master.

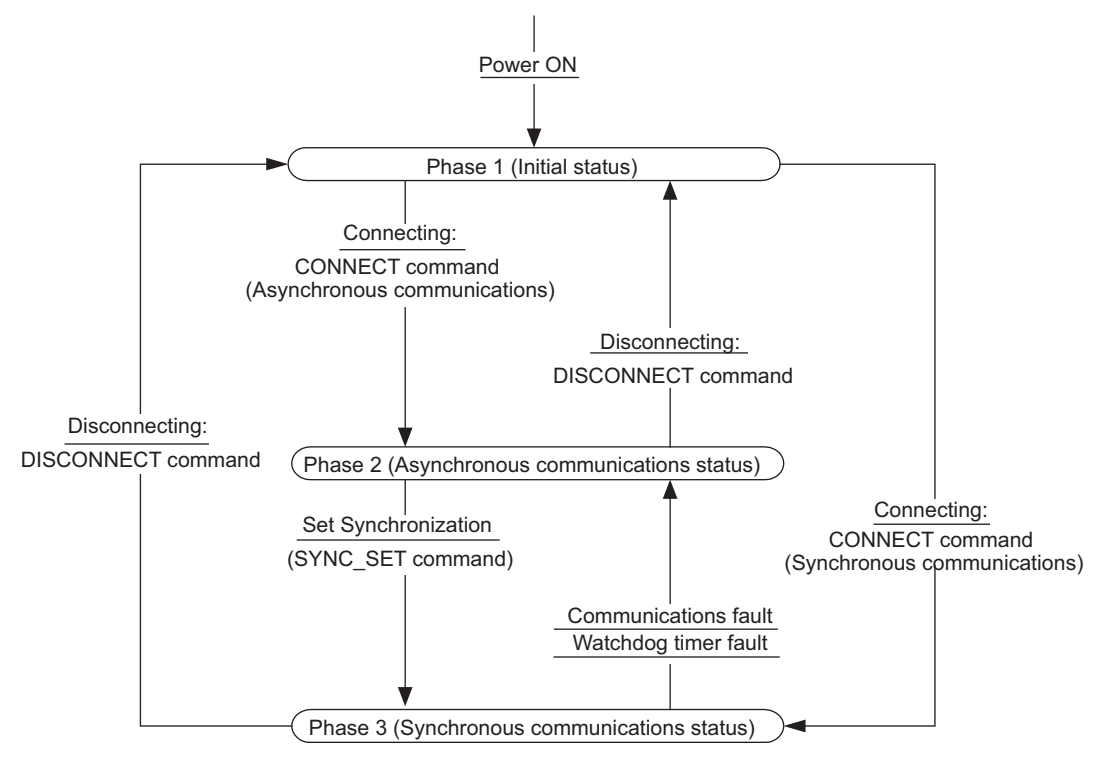

**Figure 8 Communication phases**

# **Phase 1: Initial status after power ON**

Operation proceeds with a default transmission cycle of 2 ms. The transmission cycle is changed to the time indicated in the synchronous frame when a CONNECT command is received from the master. Then the phase moves to phase 2 or phase 3 after a response to the CONNECT command is returned.

Even if a transfer fault is detected in phase 1, no fault notification is provided.

# **Phase 2: Asynchronous communications**

All SI-T3 commands can be used. Phase 2 starts to count the watchdog timer in the communications frame. The phase moves to phase 3 when a SYNC\_SET command is received, and it moves to phase 1 when a DISCONNECT command is received.

# **Phase 3: Synchronous communications**

Watchdog timer faults in the communications frame are detected. If the DISCONNECT command is received, the phase moves to phase 1. If a reception fault or a watchdog timer fault is detected, the phase moves to phase 2.

# **Application Layer Specifications**

The data format for the application layer conforms to the MECHATROLINK-II link command specifications.

SI-T3 has the following main commands and sub-commands.

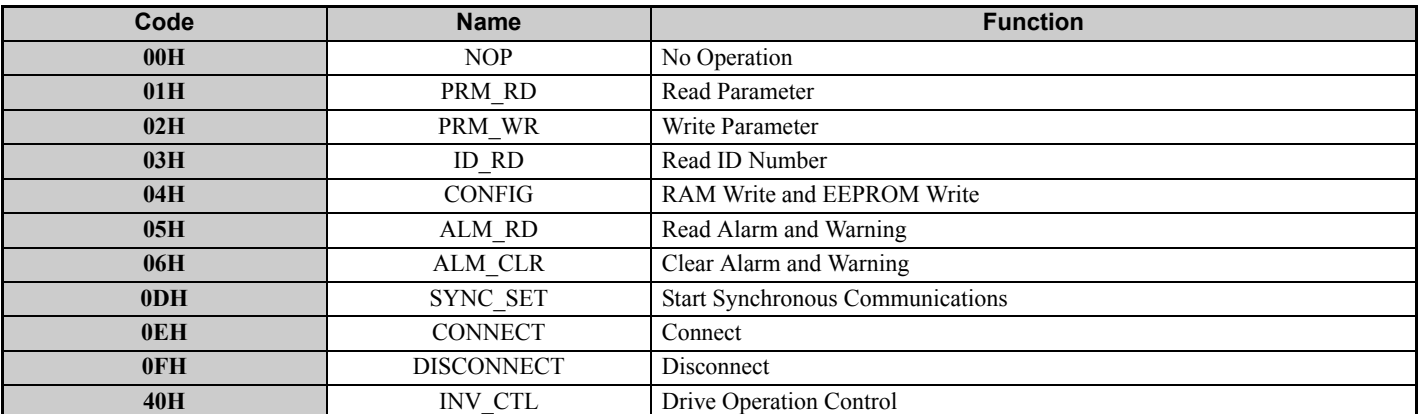

#### **Table 5 Main Commands**

#### **Table 6 Sub-commands**

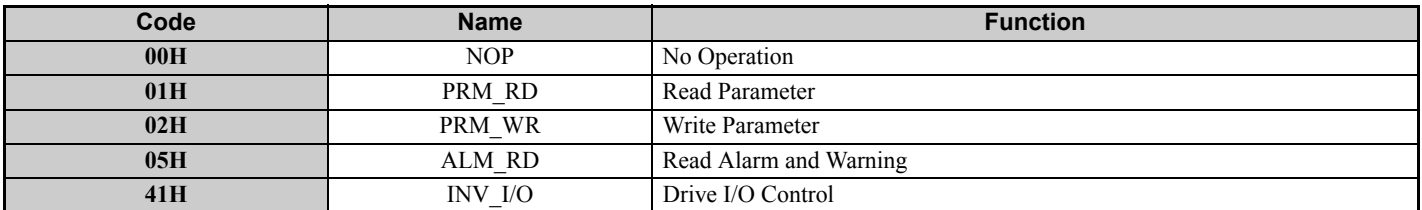

The main commands are used in both the 17-byte and 32-byte data transmissions for MECHATROLINK-II and with MECHATROLINK-I. The sub-commands can be used only when the 32-byte data transmission ( $F6-21 = 0$ ) has been selected. If a conflict occurs between a request for a main command and a request for a sub-command, the request for the main command is processed. If either a main command or a sub-command is already being processed, the command being processed is given priority. If an INV CTL main command and an INV I/O sub-command conflict, the subcommand is given priority.

For details on command formats, refer to *[MECHATROLINK-II Commands on page 18](#page-17-0)*.

The following table shows the combination of Main Commands and Sub-commands.

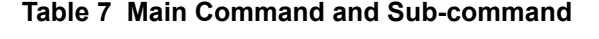

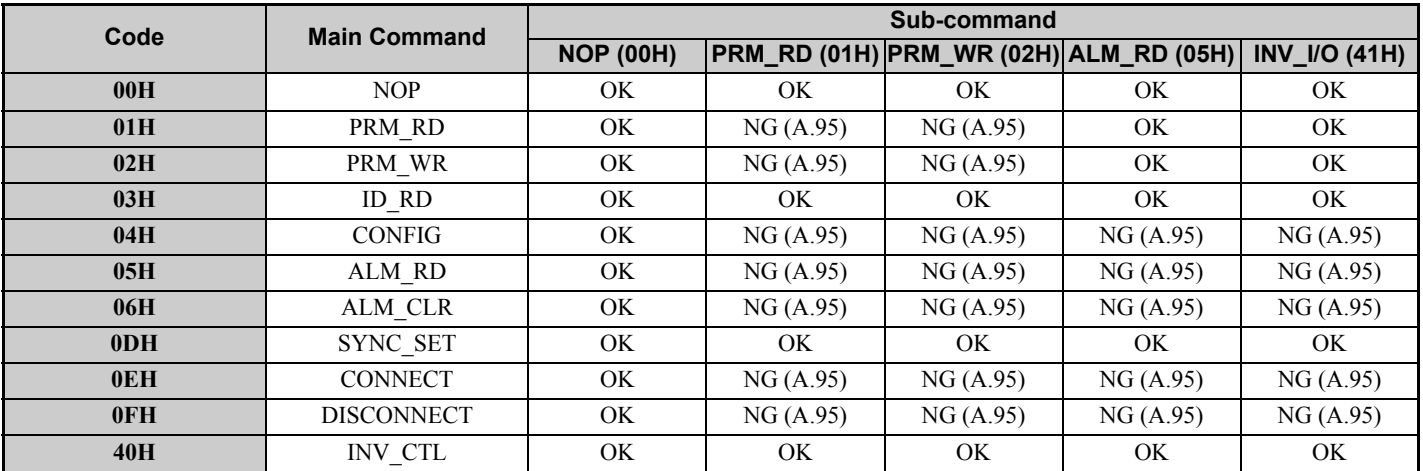

**Note:** Command warning (A.95) will result if a main command and sub-command conflict with one another. For details on the alarm, refer to *[Other Faults on page 31](#page-30-0)*.

# <span id="page-17-0"></span>**8 MECHATROLINK-II Commands**

# ◆ Main Commands

# **NOP: 00H (No Operation)**

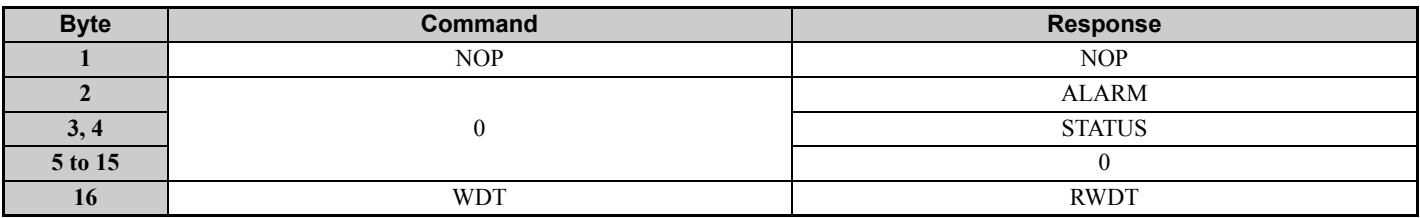

Only the ALARM and STATUS fields of the response data can be monitored. This command can be used in all phases.

# **PRM\_RD: 01H (Read Parameter)**

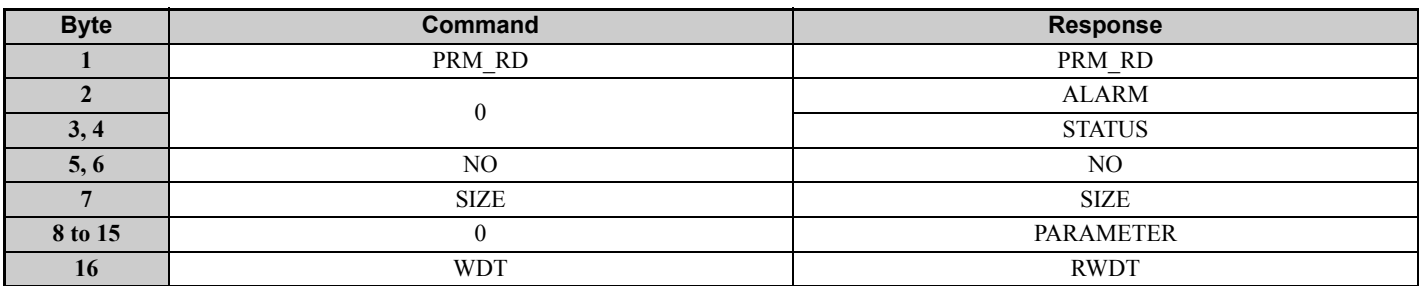

The PRM\_RD command is used to read the Drive internal parameters. For offline parameters, it reads the most recently updated setting values. This command can be used in all phases.

In the following cases, a warning (STATUS (WARNG) = 1) is generated and the command is ignored. If a warning is generated, the values that are read are undefined.

- If a register number (NO) fault occurs: Data setting warning (A.94)
- If SIZE is an odd number or is not between 2 and 8: Data setting warning  $(A.94)$

The register number (NO) is the same as the register number that is set and referenced in MEMOBUS/Modbus transfers. Set the lower byte (LSB) before setting the upper byte (MSB). The SI-T3 stores the data read for PARAMETER from lower byte (LSB) to upper byte (MSB). Refer to drive technical manual for detail.

For SIZE, set the number of bytes to be read as an even numbers. Eight bytes can be specified.

The values for the number (NO) and the size (SIZE) in the response data are copies of the values in the command data.

Example when reading C1-01 (200H):

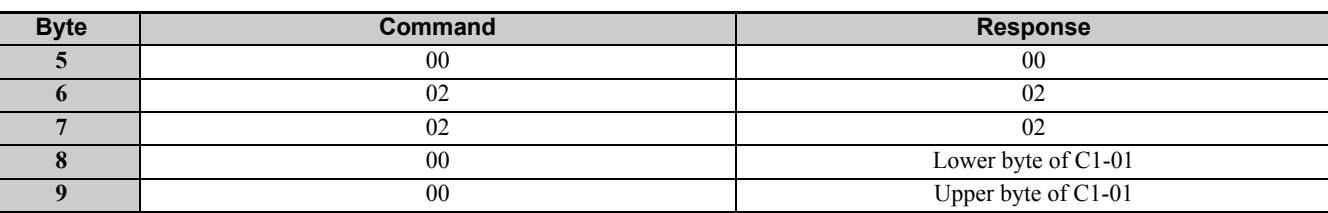

#### **Table 8 Example when reading C1-01 (200H)**

# **PRM\_WR: 02H (Write Parameter)**

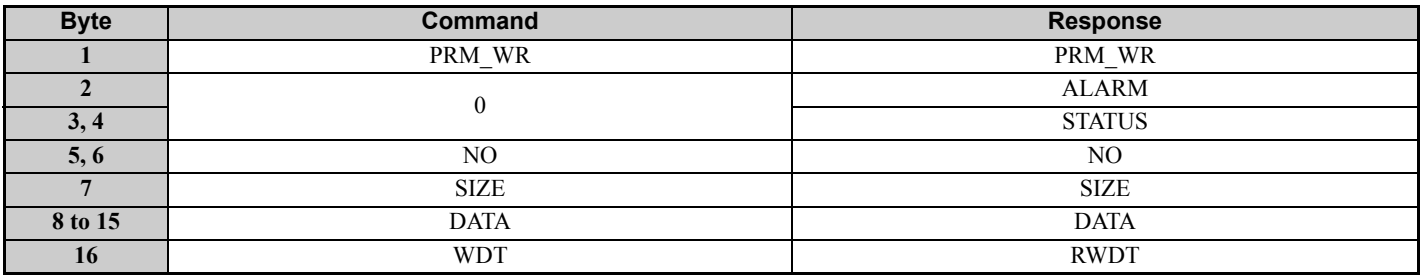

The PRM WR command is used to write the drive internal parameters.

To save the setting value in the drive EEPROM, set the CONFIG\_MOD in the CONFIG command to 1. For details, refer to the section describing the CONFIG command.

In the following cases, a warning is generated and the command is ignored.

- If a register number (NO) fault occurs: Data setting warning (A.94)
- If SIZE is an odd number or is not between 2 and 8: Data setting warning (A.94)
- Data upper/lower limit fault: Data setting warning (A.94)
- While using the Operator to change settings: Command warning (A.95)
- If not in phase 2 or 3: Command warning  $(A.95)$
- During an undervoltage fault: Command warning (A.95)

The register number (NO) is the same as the register number that is set and referenced in MEMOBUS/Modbus transfers. Set the lower byte (LSB) before setting the upper byte (MSB). Refer to Drive Technical Manual for detail. Set the values for DATA from lower byte (LSB) to upper byte (MSB). For SIZE, set the number of bytes to be written as an even number. Eight bytes can be specified.

The values for the NO, SIZE, and DATA in the response are copies of values in the command.

Example when writing in C1-01 (200H):

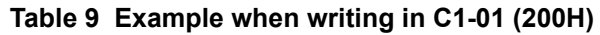

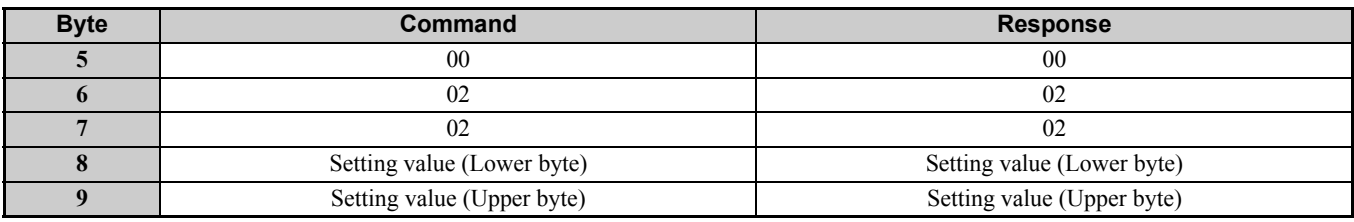

### **ID\_RD: 03H (Read ID Number)**

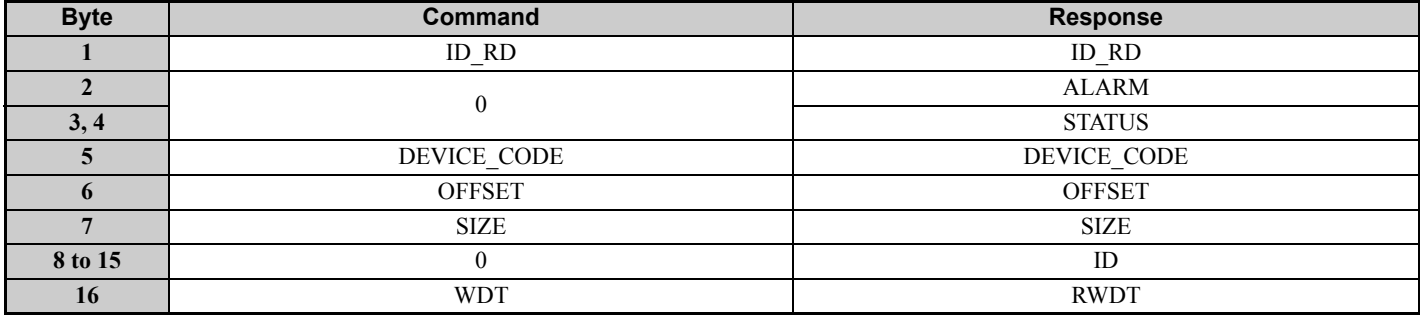

The ID RD command is used to read the ID number. The following table shows the applicable DEVICE\_CODE.

Because of ID area limitations, no more than eight bytes can be read, so use the OFFSET and SIZE to specify the range. The leading ID data that corresponds to the specified OFFSET and returned is shown in the *[Table 10](#page-19-0)* and *[Table 11](#page-19-1)*. Up to eight bytes can be used for SIZE. This command can be used in all phases.

<span id="page-19-2"></span><span id="page-19-0"></span>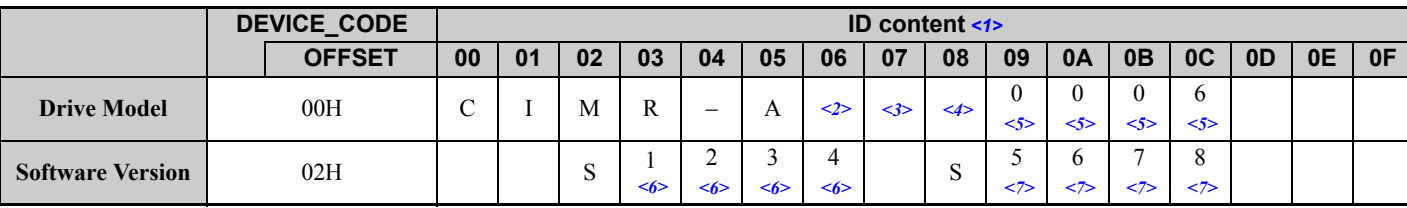

#### **Table 10 DEVICE\_CODE**

<1> The codes are expressed in ASCII, and end in 00H.

<2> The portions showing the region are represented by spaces.

<3> Indicates the voltage class. 2: Three Phase 200 V, 4: Three Phase 400 V, 5: Three Phase 575 V

<4> The portions showing the structure are represented by spaces.

<5> Four digits indicating any customized specifications.

<6> Indicates the SI-T3 software version.

<span id="page-19-1"></span><7> Indicates the Drive software version.

#### **Table 11 Vender Code (DEVICE\_CODE = 0FH)**

<span id="page-19-3"></span>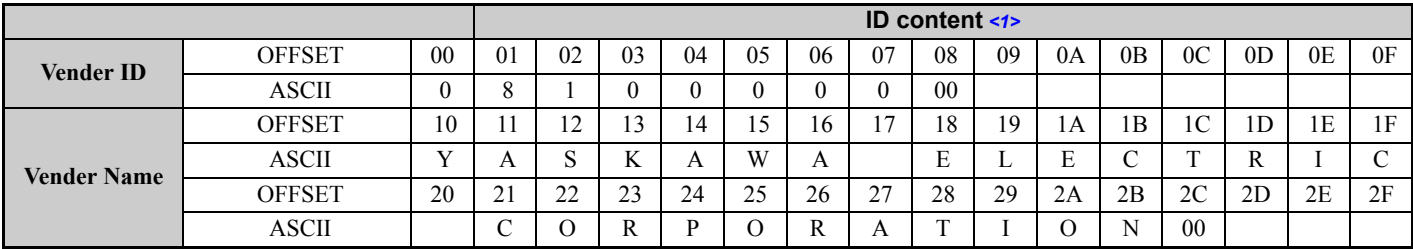

<1> Vender IDs and vender names are expressed in ASCII, and end in 00H.

### **CONFIG: 04H (RAM Write and EEPROM Write)**

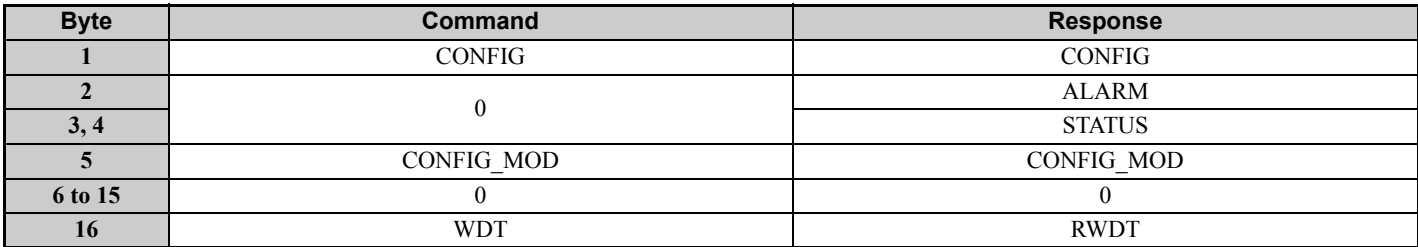

The CONFIG command is used to enable the data for which parameters have been written.

Error codes such as matching of parameters cannot be checked by the responses to this command. They must be checked with the STATUS field's oPE fault bit. This command can be used in phases 2 and 3.

In the following cases, a warning is generated and the command is ignored.

- If CONFIG MOD is not a set value: Data setting warning (A.94)
- If not in phase 2 or 3: Command warning  $(A.95)$

The following values can be assigned to CONFIG\_MOD.

#### **Table 12 CONFIG\_MOD**

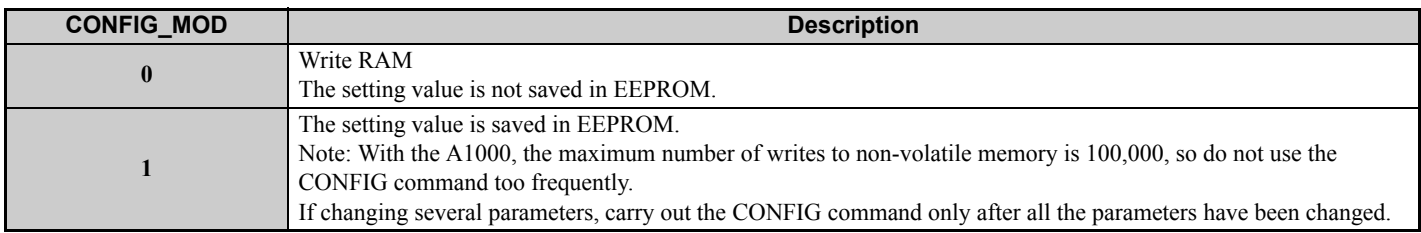

# **ALM\_RD: 05H (Read Alarm and Warning)**

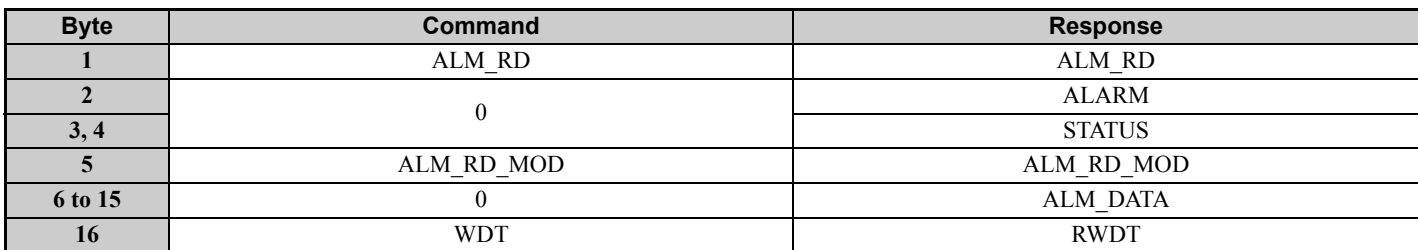

#### **Table 13 ALM\_RD\_MOD**

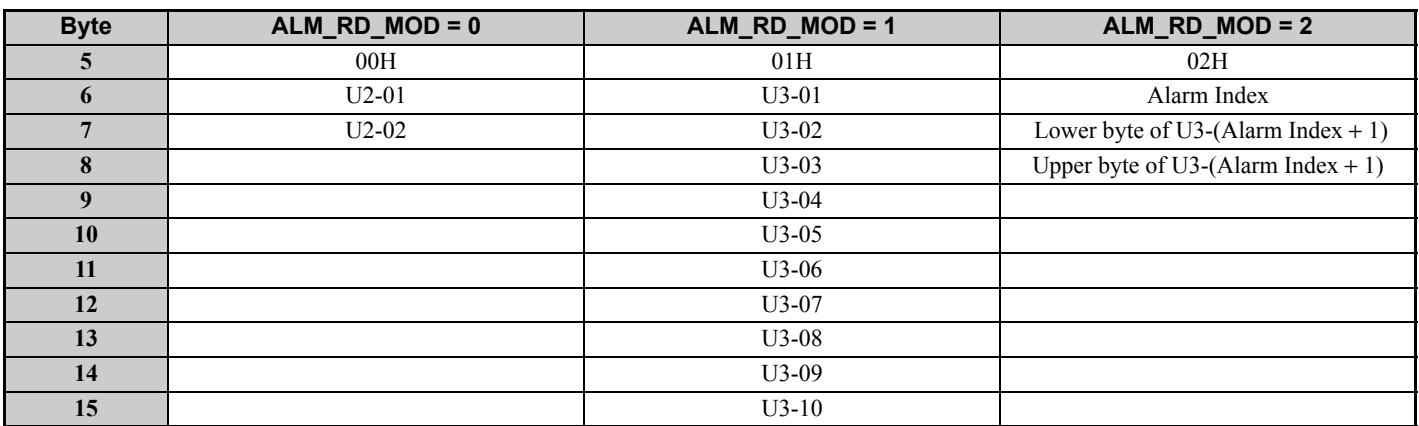

The ALM RD command is used to read the following information about the status of faults and alarms.

- Present fault and alarm status list
- Fault history (Alarms are not saved in the history.)
- Details of faults

In the following case, a warning is generated and the command is ignored.

• If ALM RD MOD is other than a set value: Data setting warning (A.94)

The fault history is saved in EEPROM and is kept even when the control power is interrupted.

- If ALM RD MOD is set to 0: Fault code (1 byte) is entered to byte 6 of ALM\_DATA, and byte 7 becomes the value of the previous fault.
- If ALM\_RD\_MOD is set to 1: Fault code is entered in order of detection from ALM\_DATA byte 6 so that byte 6 is the most recent fault.
- When ALM\_RD\_MOD is set to 2: Fault code detected by the value set by the Alarm Index +1 is entered to bytes 7 and 8.

During normal operation (i.e., when no fault has occurred), the value is 00H.

#### **Table 14 ALM\_DATA**

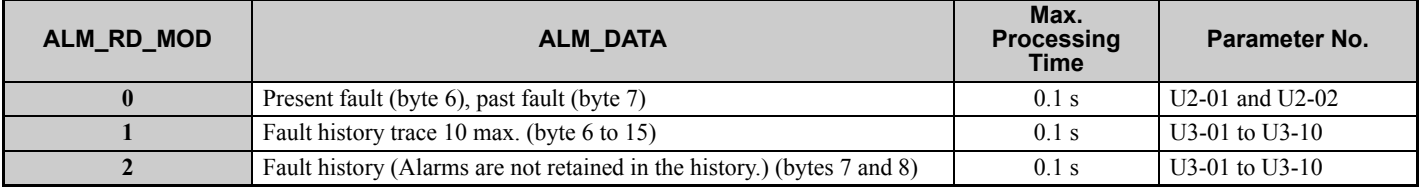

# **ALM\_CLR: 06H (Clear Alarm and Warning)**

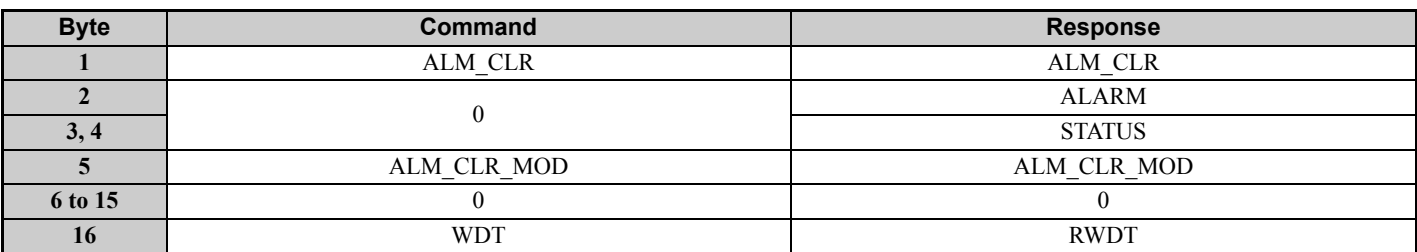

The ALM CLR command is used to clear the alarm and warning status.

This command changes the status of the station. It does not remove the cause of a fault. After the cause of the alarm or warning has been removed, this command is then used to clear the status of the alarm or warning.

In the following cases, a warning is generated and the command is ignored.

- If ALM CLR MOD is other than a set value: Data setting warning (A.94)
- If not in phase 2 or 3: Command warning  $(A.95)$

#### **Table 15 ALM\_CLR\_MOD**

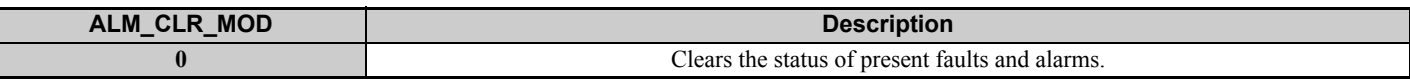

**Note:** Drive faults and alarms cannot be reset while the Drive RUN command is ON.

### **SYNC\_SET: 0DH (Start Synchronous Communications)**

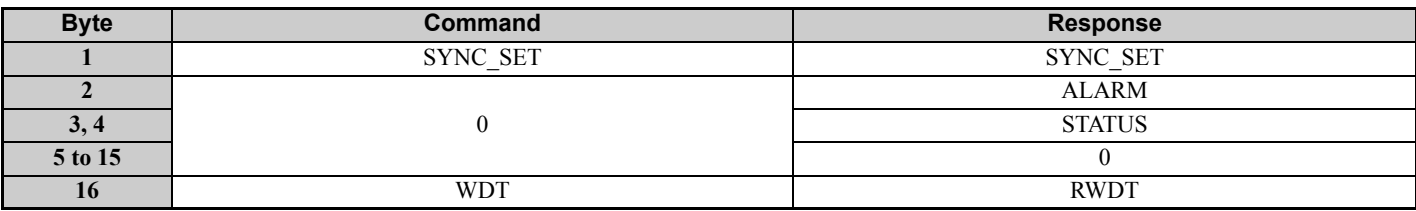

The SYNC\_SET command is used to request the start of synchronous communications. After this command is issued, synchronous communications are carried out. If communications become asynchronous due to any fault such as a communications fault, this command can be used to restore synchronous communications.

In the following case, a warning is generated and the command is ignored.

• If not in phase 2 or 3: Command warning (A.95)

# **CONNECT: 0EH (Connect)**

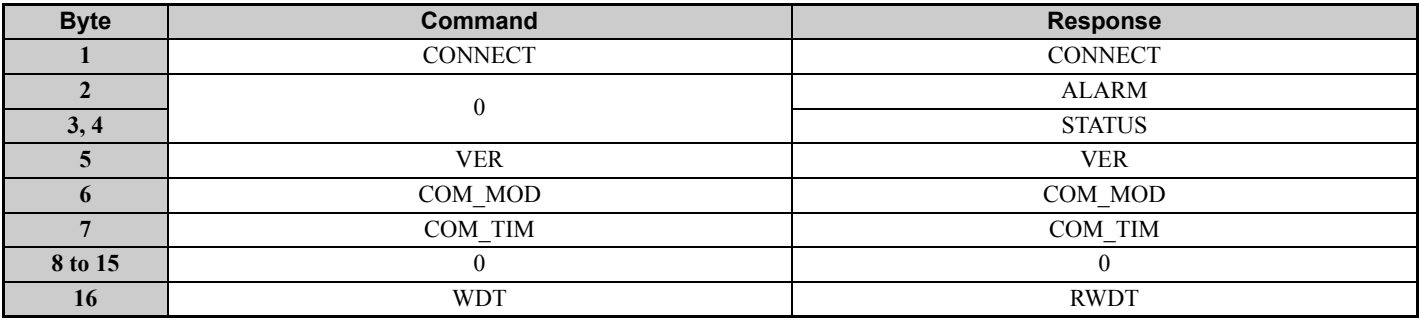

The CONNECT command is used to set the communications mode and establish a connection. After the connection is established, the phase moves to phase 2 or 3.

If a transfer fault is detected after moving to phase 2 or phase 3, notification is given of the fault. In phase 1, no notification is given even if a transfer fault is detected. Set VER (version) to 21H (Ver. 2.1) for MECHATROLINK-II, and to 10H (Ver. 1.0) for MECHATROLINK-I.

The communications mode is set by the COM MOD. For details on the settings, refer to the following description.

#### **MECHATROLINK-II (VER: 21H) COM\_MOD**

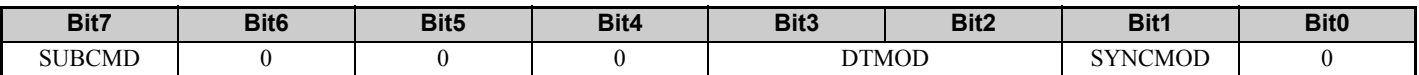

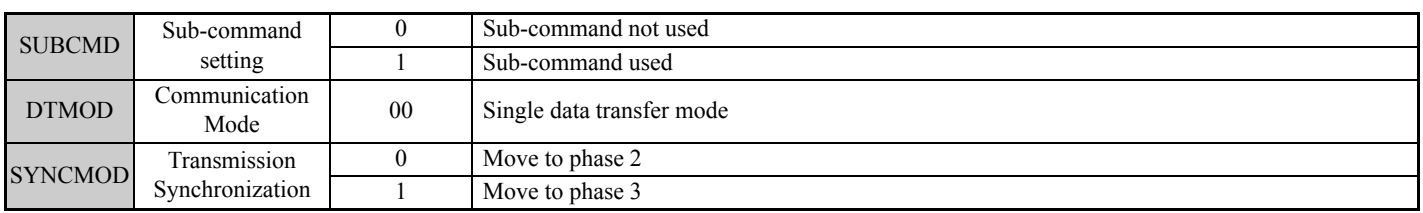

**Note:** If Bit6, Bit5, Bit4, or Bit0 is set to 1, a warning will be generated (Data setting warning: A.94).

#### **COM\_TIM**

Set the factor of the transmission cycle to COM\_TIM (communications time) so that the setting range satisfies the following formulas.

#### When the transmission cycle is equal to the communications time  $(COM-TIM = 1)$ :

- 32-byte data transmission
	- $1$  [ms]  $\leq$  transmission cycle [ms]  $\leq$  8 [ms]

If the transmission cycle is set to a fractional value, a warning (Data setting warning: A.94) is generated.

• 17-byte data transmission

 $0.5$  [ms]  $\leq$  transmission cycle [ms]  $\leq$  8 [ms]

If the transmission cycle is not set to a multiple of 0.5 ms, such as 0.75, a warning (Data setting warning: A.94) is generated.

#### When the transmission cycle is not equal to the communications time  $(1 <$ COM  $\text{TIM} \leq 32)$ :

 $2$  [ms]  $\le$  transmission cycle [ms]  $\times$  COM TIM  $\le$  100 [ms]

If the transmission cycle is less than 2 ms and is set to a fractional value, a warning (Data setting warning: A.94) is generated. If the communications cycle is set to a fractional value, a warning (Data setting warning: A.94) is generated.

# **MECHATROLINK-I (VER: 10H)**

#### **COM\_MOD**

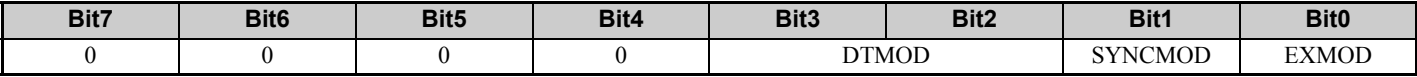

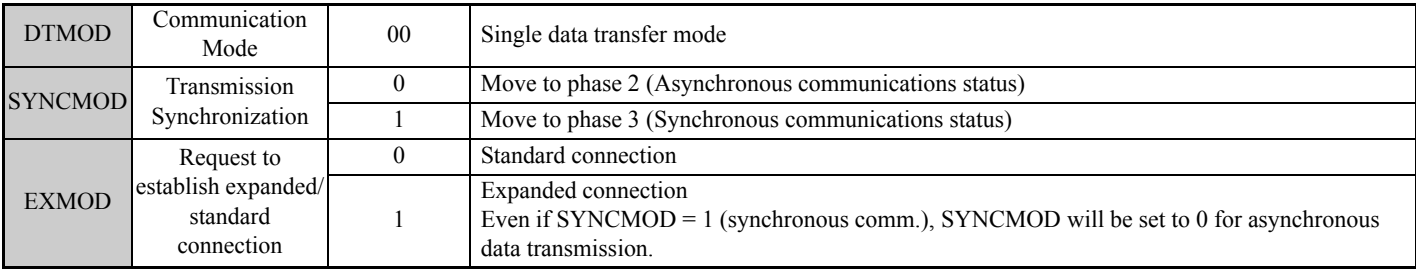

In the following cases, a warning is generated and the command is ignored. Commands are also ignored in phase 2 (with no alarm).

- If COM MOD is set out of range: Data setting warning (A.94)
- If SUBCMD is set to 1 in 17-byte data transmission: Data setting warning (A.94)
- If SUBCMD is set to 1 for Ver. 1.0 (VER: 10H): Data setting warning (A.94)
- If Bit6, Bit5, Bit4, Bit3, or Bit0 is set to 1: Data setting warning  $(A.94)$

#### **COM\_TIM**

In MECHATROLINK-I, COM TIM was set in multiples of two because the units for COM TIM were  $1 = 1$  ms and transmission cycles were fixed at 2 ms.

 $2 \text{ [ms]} \leq \text{COM} \text{ TIM} \leq 64 \text{ [ms]}$ 

When transferring data in 2 ms cycles, set COM\_TIM = 2. To use 4 ms cycles, set COM\_TIM = 4.

In the following cases, a warning is generated and the command is ignored. Commands are also ignored in phase 2 (with no alarm).

• If COM TIM is set out of range: Data setting warning (A.94)

## **DISCONNECT: 0FH (Disconnect)**

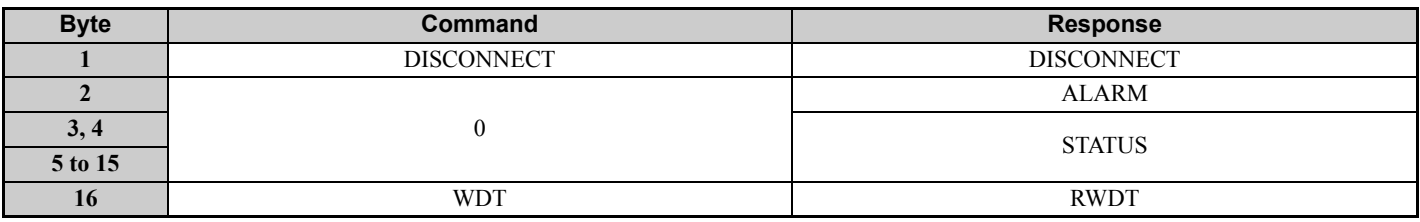

The DISCONNECT command is used to close the connection and move to phase 1.

After moving to phase 1, no check for transmission faults is executed. This command can be used in phases 2 and 3.

If this command is received while in phase 2 or 3, the data for the control command to the Drive is cleared to 0, and a fault reset command is carried out for the Drive.

# **INV\_CTL: 40H (Drive Operation Control)**

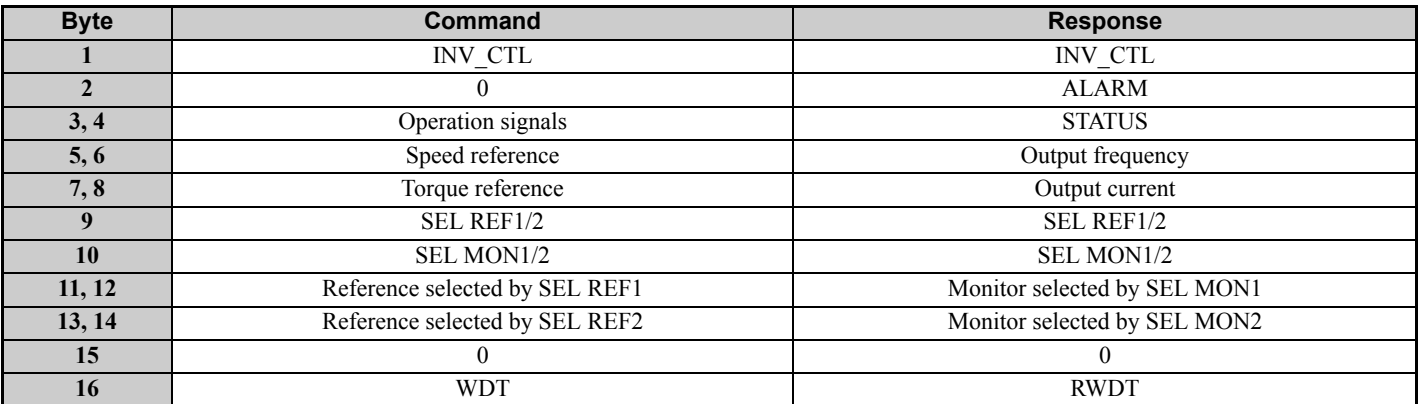

The INV CTL command is used to set the drive operation signals, speed references, and so on.

These bytes do not need to be set every scan. The settings are saved in the drive until the next data is received or until the power is turned OFF. For details on operation signals, refer to *[Table 16](#page-24-0)*.

The speed reference and the output frequency units can be selected with o1-03.

<span id="page-24-1"></span><span id="page-24-0"></span>

| <b>Bit</b>              | <b>Name</b>                                       | <b>Description</b>                                                                      | <b>Remarks</b>                                          |
|-------------------------|---------------------------------------------------|-----------------------------------------------------------------------------------------|---------------------------------------------------------|
| $\mathbf{0}$            | Forward run                                       | 0: Stop<br>1: Forward run                                                               |                                                         |
| $\mathbf{1}$            | Reverse run                                       | 0: Stop<br>1: Reverse run                                                               |                                                         |
| $\overline{2}$          | Multi-function terminal input 3                   | Terminal S3 input function<br>0: Terminal S3 function OFF<br>1: Terminal S3 function ON | $H1-03$<br>$(Default = 24: External fault (EF3))$       |
| 3                       | Multi-function terminal input 4                   | Terminal S4 input function<br>0: Terminal S4 function OFF<br>1: Terminal S4 function ON | $H1-04$<br>$(Default = 14$ : Fault reset)               |
| $\overline{\mathbf{4}}$ | Multi-function terminal input 5                   | Terminal S5 input function<br>0: Terminal S5 function OFF<br>1: Terminal S5 function ON | $H1-05$<br>$(Default = 3:Multi-step speed reference 1)$ |
| 5                       | Multi-function terminal input 6                   | Terminal S6 input function<br>0: Terminal S6 function OFF<br>1: Terminal S6 function ON | $H1-06$<br>$(Default = 4:Multi-step speed reference 2)$ |
| 6                       | Multi-function terminal input 7                   | Terminal S7 input function<br>0: Terminal S7 function OFF<br>1: Terminal S7 function ON | $H1-07$<br>(Default = $6:$ Jog command)                 |
| $\overline{7}$          | Multi-function terminal input 8                   | Terminal S8 input function<br>0: Terminal S8 function OFF<br>1: Terminal S8 function ON | $H1-08$<br>(Default = $7$ : External bb command)        |
| 8                       | External fault (EF0)                              | 1: External fault (EF0)                                                                 |                                                         |
| 9                       | Fault reset $\langle 1 \rangle \langle 2 \rangle$ | 1: Fault reset                                                                          |                                                         |
| A to D                  | Reserved                                          |                                                                                         |                                                         |
| E                       | Fault history trace clear                         | 1: Fault history trace clear                                                            |                                                         |
| $\mathbf{F}$            | External BB command                               | 1: External bb command ON                                                               |                                                         |

**Table 16 Operation Signals**

<1> Check that the faults has been successfully reset by confirming that the STATUS (RESET) bit has turned OFF. <2> Errors are not reported while the fault reset signal is ON.

Use the SEL REF1/2 command to select the contents of REF1 with bits 0 to 3 and to select the contents of REF2 with bits 4 to 7.

Use the SEL MON1/2 command to select the contents of MON1 with bits 0 to 3 and to select the contents of MON2 with bits 4 to 7.

<span id="page-24-2"></span>*[Table 17](#page-24-2)* and *[Table 18](#page-25-0)* show the selection ranges for SEL REF1/2 (3/4, 5/6) and SEL MON1/2 (3/4, 5/6).

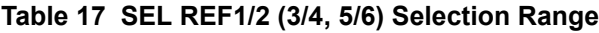

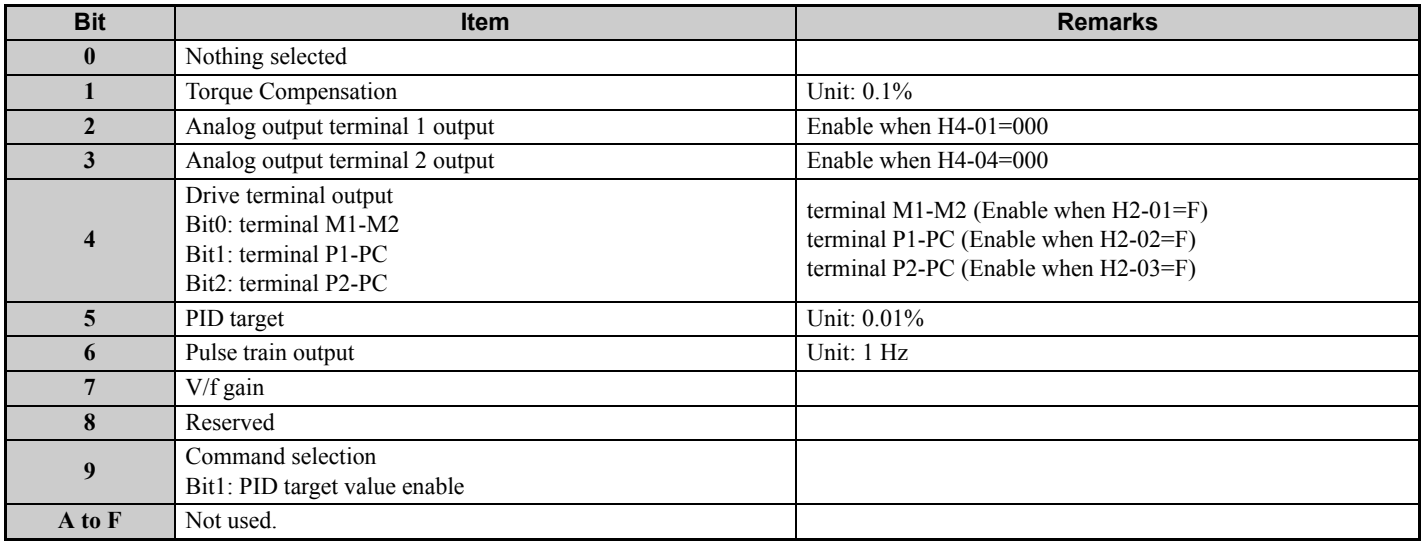

<span id="page-25-0"></span>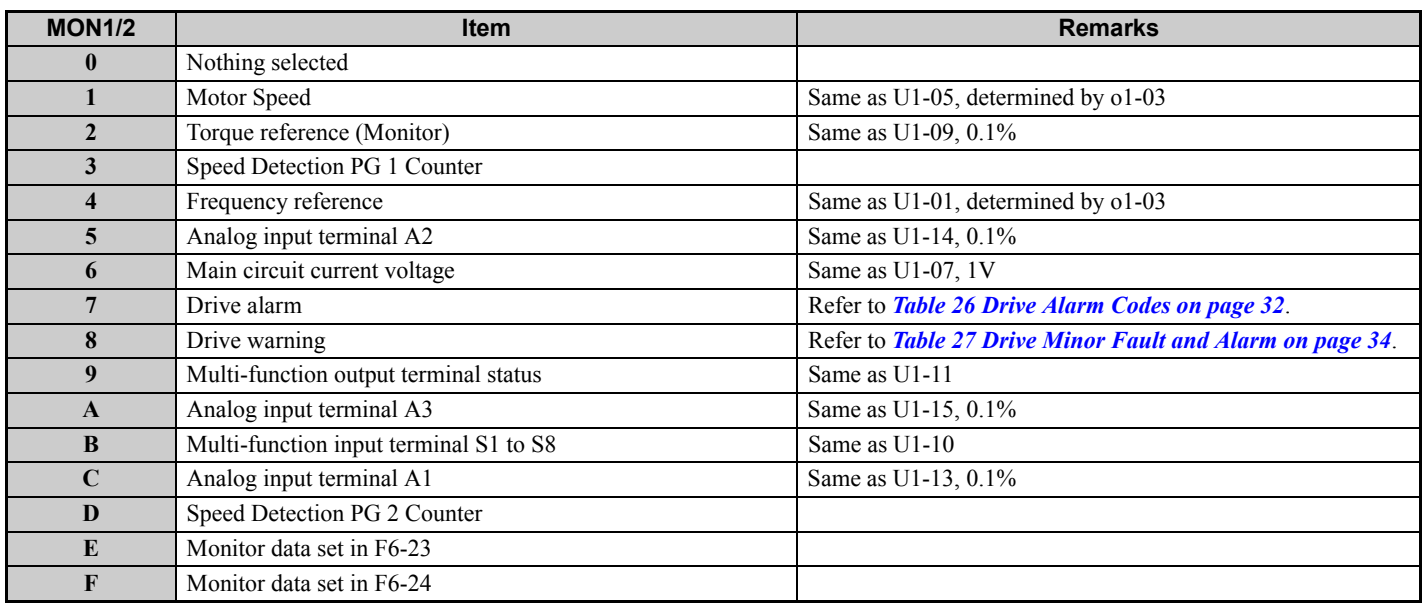

#### **Table 18 SEL MON1/2 (3/4, 5/6) Selection Range**

In the following case, a warning is generated and the command is ignored.

• If not in phase 2 or 3: Command warning  $(A.95)$ 

# ◆ Sub-commands

Sub-commands can be used only with MECHATROLINK-II when the 32-byte data transmission (F6-21 = 0) has been selected.

# **NOP: 00H (No Operation)**

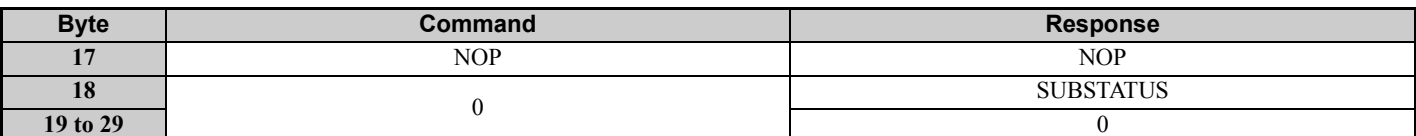

This is the format of No Operation sub-command.

### **PRM\_RD: 01H (Read Parameter)**

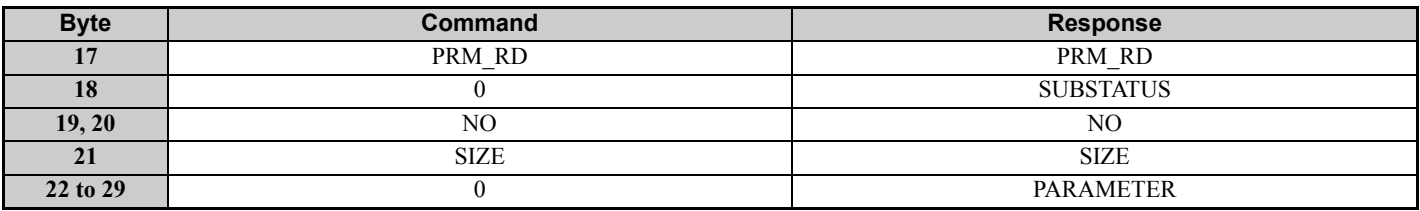

The PRM\_RD sub-command is used to read internal Drive parameters. This sub-command functions in the same way as the PRM\_RD main command.

In the following cases, a warning is generated and the command is ignored. If a warning is generated, the values that were read are undefined.

- If a register number (NO) fault occurs: Data setting warning (A.94)
- If SIZE is an odd number or is not between 2 and 8: Data setting warning (A.94)
- If a main command is PRM\_RD or PRM\_WR: Command warning (A.95)

# **PRM\_WR: 02H (Write Parameter)**

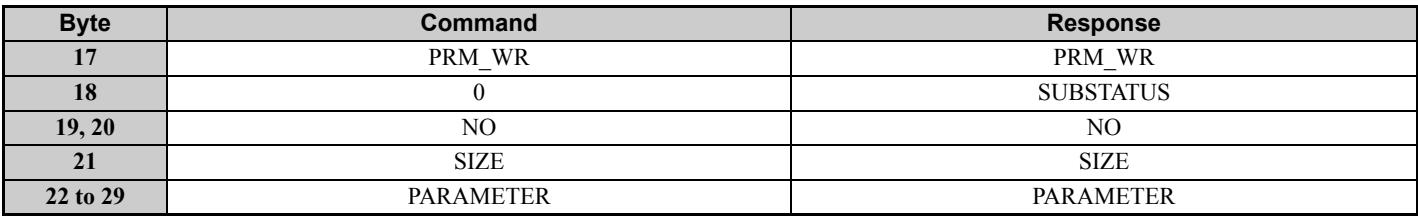

The PRM WR sub-command is used to write internal Drive parameters. This sub-command functions in the same way as the PRM\_WR main command.

In the following cases, a warning is generated and the command is ignored. If a warning is generated, the values that were read are undefined.

- If a register number (NO) fault occurs: Data setting warning (A.94)
- If SIZE is an odd number or is not between 2 and 8: Data setting warning  $(A.94)$
- Data upper and lower limit fault: Data setting warning  $(A.94)$
- During an undervoltage error: Command warning (A.95)
- While using the operator to change settings: Command warning (A.95)
- If not in phase 2 or 3: Command warning  $(A.95)$
- If a main command is PRM\_RD or PRM\_WR: Command warning (A.95)

### **ALM\_RD: 05H (Read Alarm and Warning)**

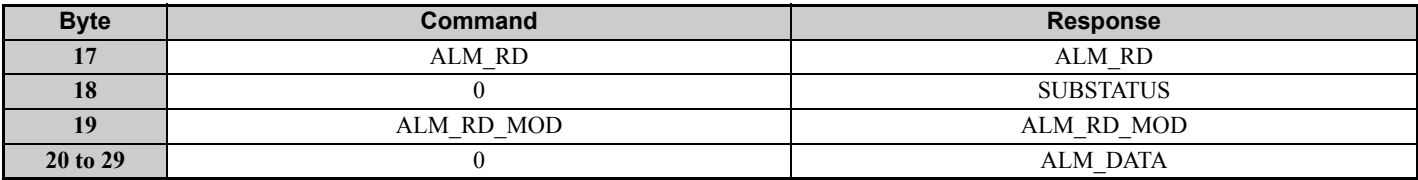

The ALM RD sub-command is used to read the fault and alarm status. This sub-command functions in the same way as the ALM\_RD main command.

In the following case, a warning is generated and the command is ignored.

• If ALM RD MOD is not set: Data setting warning (A.94)

# **INV\_I/O: 41H (Drive I/O Control)**

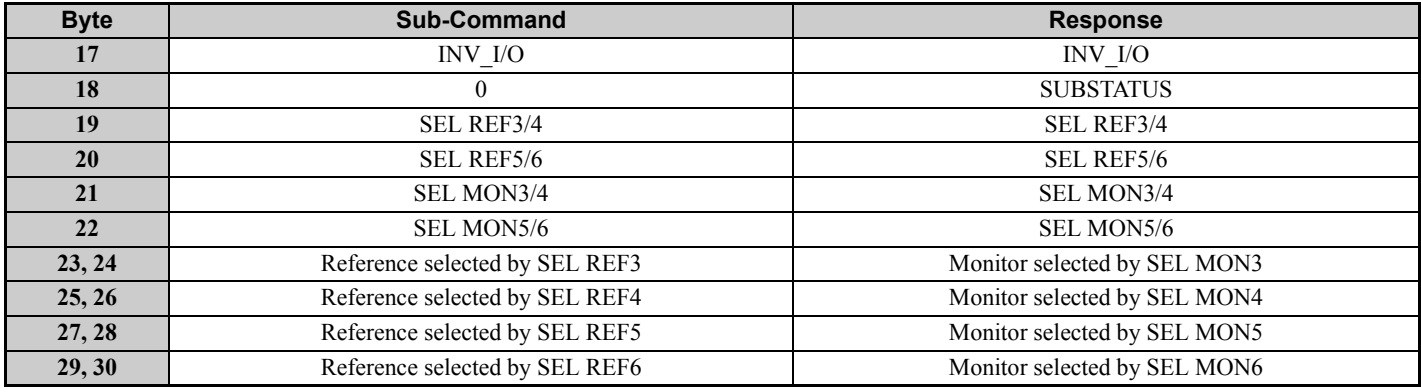

The INV I/O sub-command is used to select the type of output from the Drive's terminals and refers to the values from the Drive's internal monitors.

These settings do not need to be set every scan. The settings are saved in the Drive until the next data is received or until the power is turned OFF.

The SEL REF3/4 sub-command is used to select the contents of REF3 with bits 0 to 3, and select the contents of REF4 with bits 4 to 7.

The SEL REF5/6 sub-command is used to select the contents of REF5 with bits 0 to 3, and select the contents of REF6 with bits 4 to 7.

Refer to *[Table 17](#page-24-2)* for detail on the selection range for SEL REF 3 to 6.

The SEL MON3/4 sub-command is used to select the contents of MON3 with bits 0 to 3, and select the contents of MON4 with bits 4 to 7.

The SEL MON5/6 sub-command is used to select the contents of MON5 with bits 0 to 3, and select the contents of MON6 with bits 4 to 7.

Refer to *[Table 18](#page-25-0)* for detail on the selection range for SEL MON 3 to 6.

In the following cases, a warning is generated and the command is ignored.

• If not in phase 2 or 3: Command warning (A.95)

### ◆ Status

This section describes the STATUS field for main commands and the SUBSTATUS field for sub-commands.

### **STATUS Field**

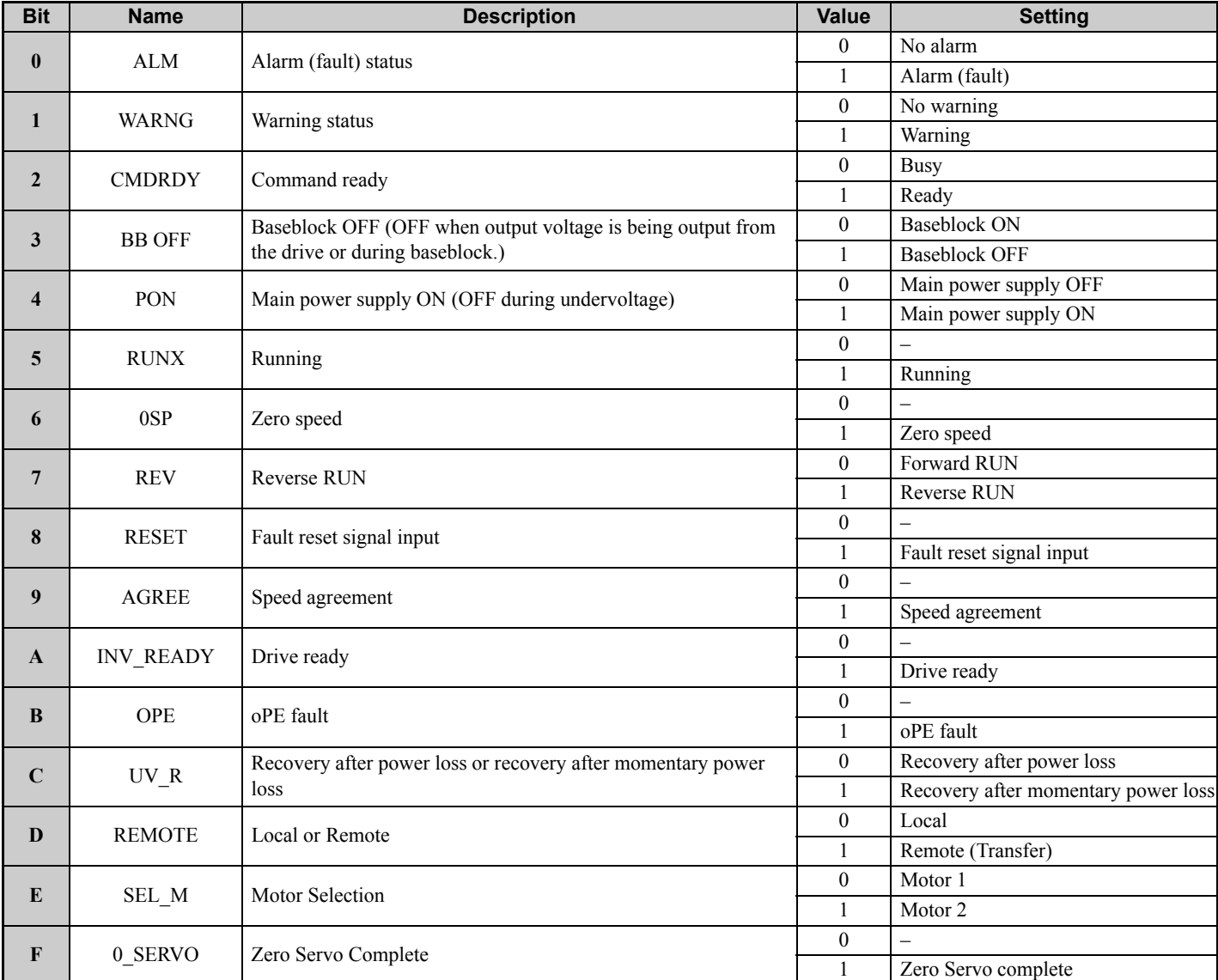

Note: With the PRM\_RD command, only the settings for the STATUS (CMDRDY) is valid. Other bits are not used.

# **SUBSTATUS Field**

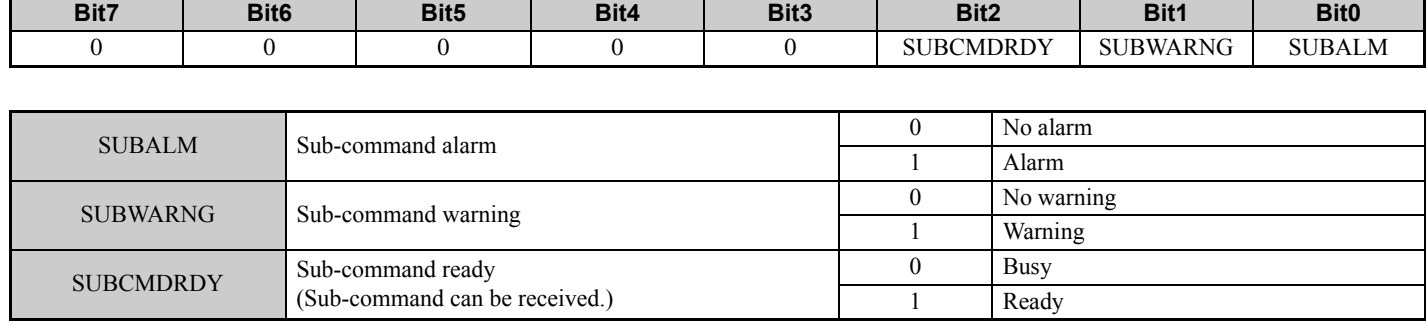

# <span id="page-29-0"></span>**9 Troubleshooting**

# **Fault Detection Processing**

Faults can be detected by two methods: Drive fault detection and SI-T3 fault detection.

The SI-T3 is notified of drive faults by the internal interface, and the SI-T3 sends the response data, ALARM or STATUS.

The SI-T3 notifies drive of SI-T3 faults by the internal interface, and the faults are simultaneously sent the response data, ALARM or STATUS.

The following four types of faults can be detected. The subsequent operation varies depending on the type of fault.

#### **Table 19 Fault Type**

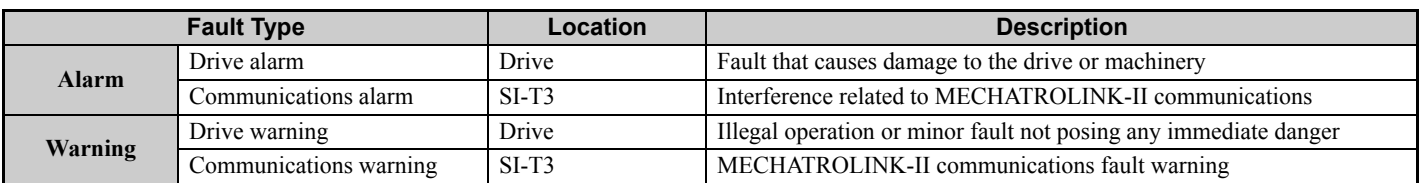

#### **Table 20 Fault Type and SI-T3 Processing**

<span id="page-29-2"></span>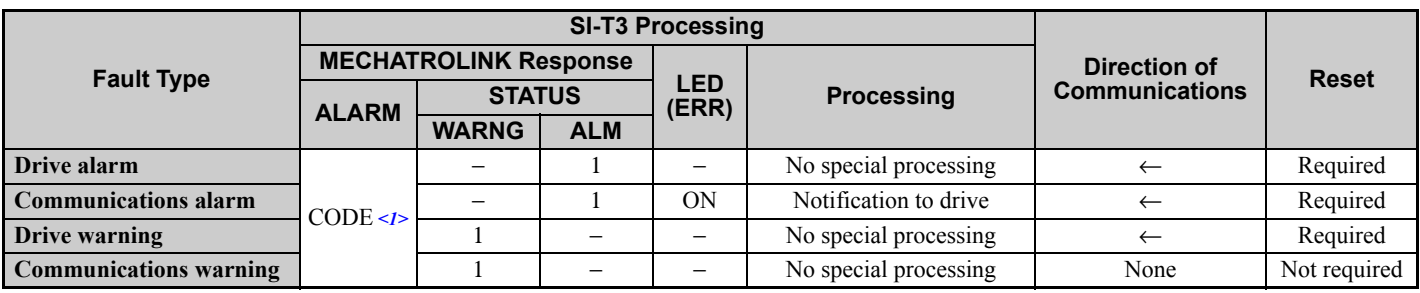

<1> Refer to *[Drive Fault Notification on page 32](#page-31-1)* for detail.

**Note:**The meanings of each symbol are as follows.

− : No change

←: Fault notification from Drive

When consecutive alarms occur, the SI-T3 provides notification of the most recent alarm with a MECHATROLINK response data. If warnings occur simultaneously, notification priority is given to the warning with the lowest warning code. If alarms and warnings are mixed together, the SI-T3 gives notification priority to alarms.

<span id="page-29-1"></span>The **[Table 21](#page-29-1)** shows the response data when consecutive alarms or warnings occurs.

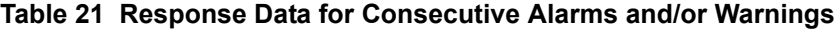

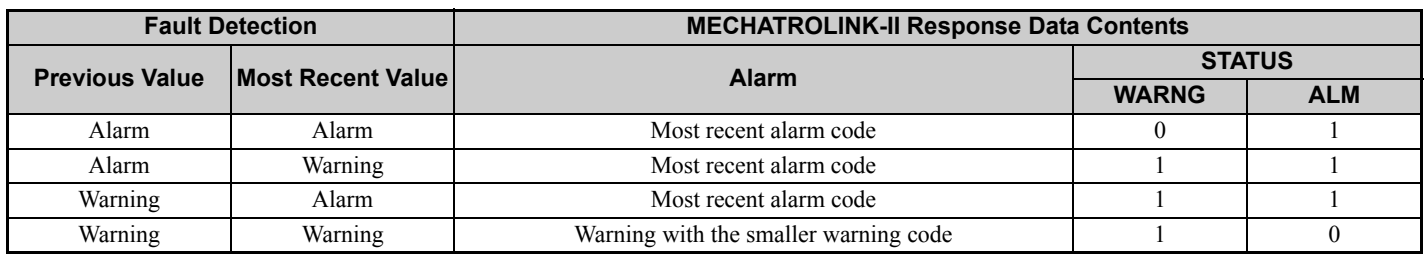

# **Alarm Processing**

# **SI-T3 Communications Fault Detection**

The following tables show the communications faults detected by the SI-T3 and the conditions in which they can be detected.

#### **Table 22 Reception Failures in Each Phase**

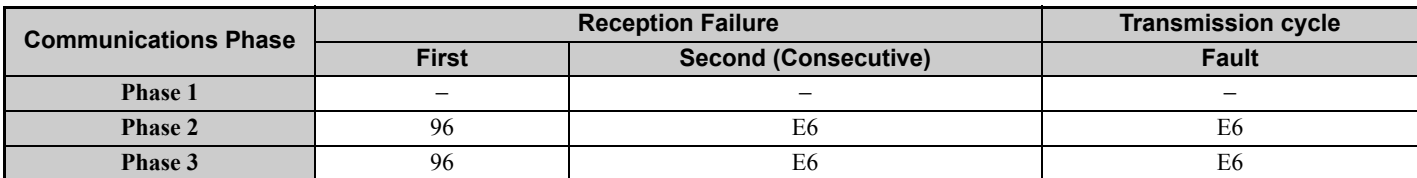

#### **Table 23 Alarm Code (MECHATROLINK-II Response ALARM Value)**

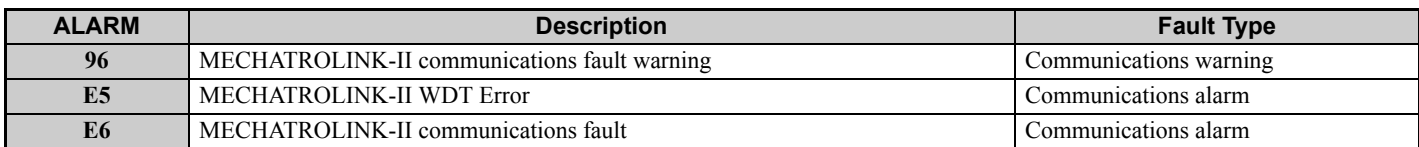

#### **Table 24 Fault Types**

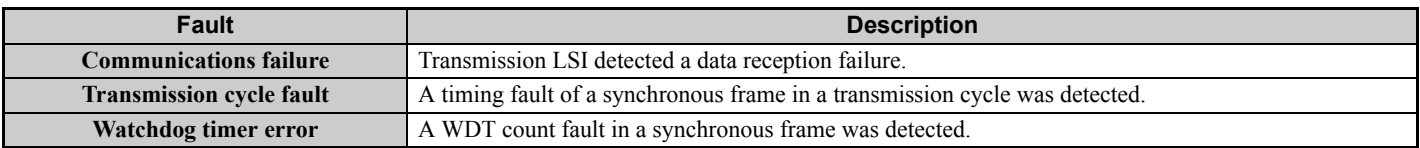

### <span id="page-30-0"></span>**Other Faults**

The following table shows other faults that can be detected by the SI-T3. If a warning occurs, operation will follow the previous command.

#### **Table 25 Other fault detected by SI-T3**

<span id="page-30-1"></span>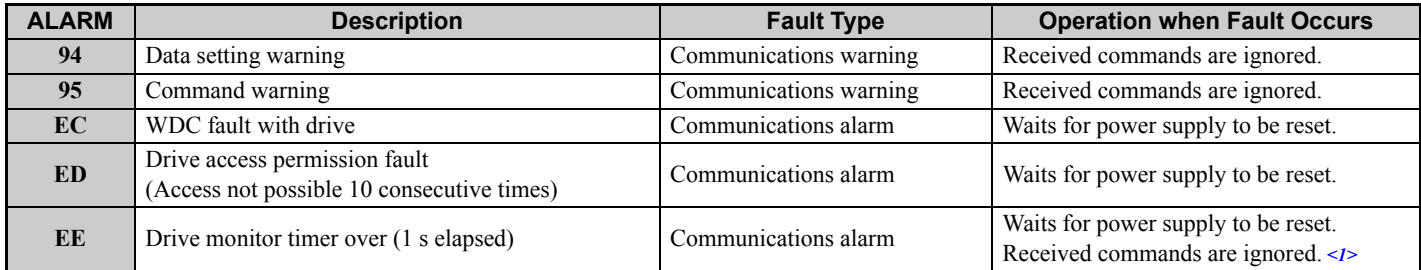

<1> If the ERR indicator is not lit or flashing, any commands that are received will be ignored.

# <span id="page-31-1"></span>■ Drive Fault Notification

If a fault is detected in the drive, SI-T3 stores the alarm or warning code in the MECHATROLINK-II ALARM command and simultaneously turns ON the relevant bit in the STATUS field.

The following tables show the alarm codes for SI-T3 notification if a fault is detected in the drive.

<span id="page-31-0"></span>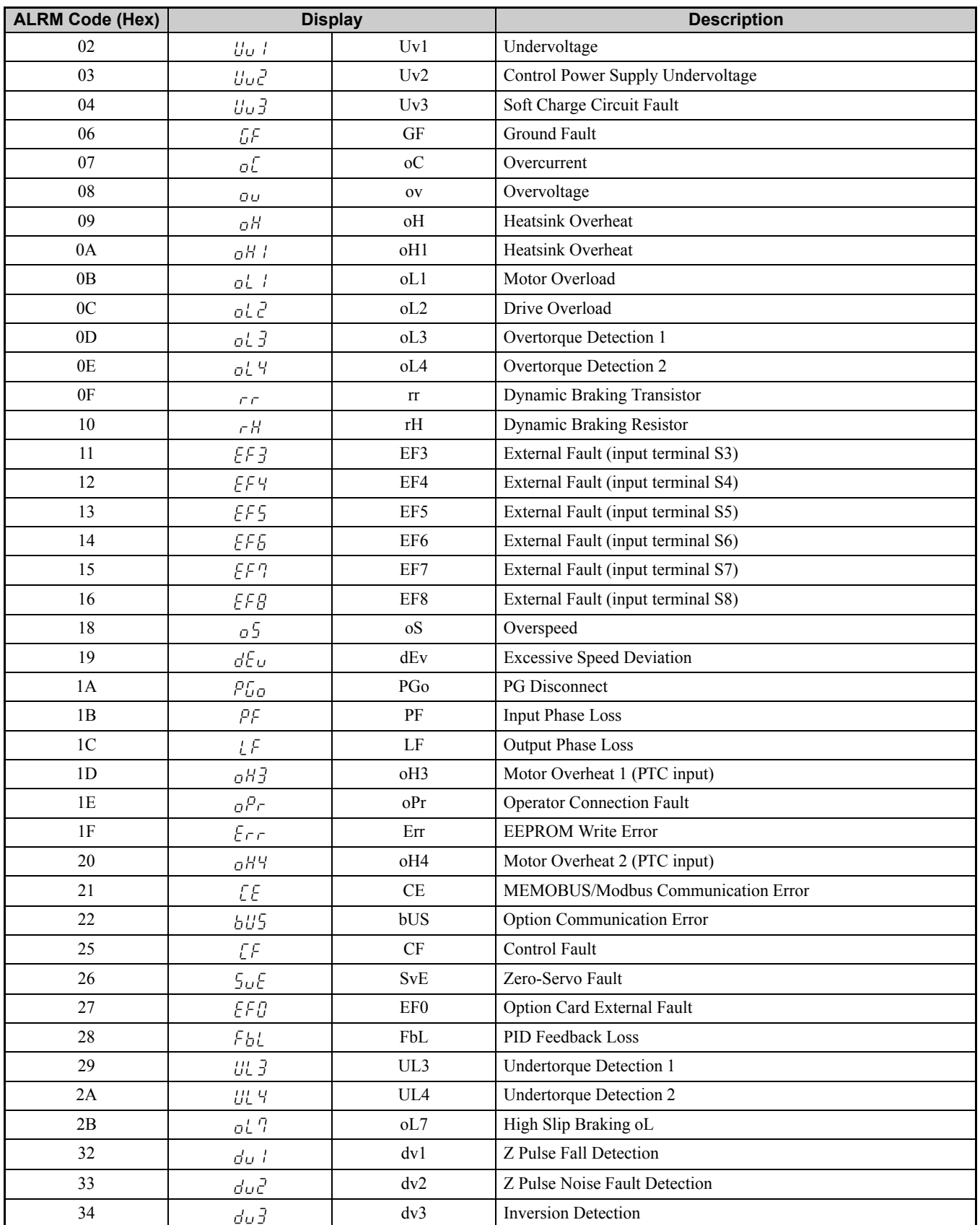

#### **Table 26 Drive Alarm Codes**

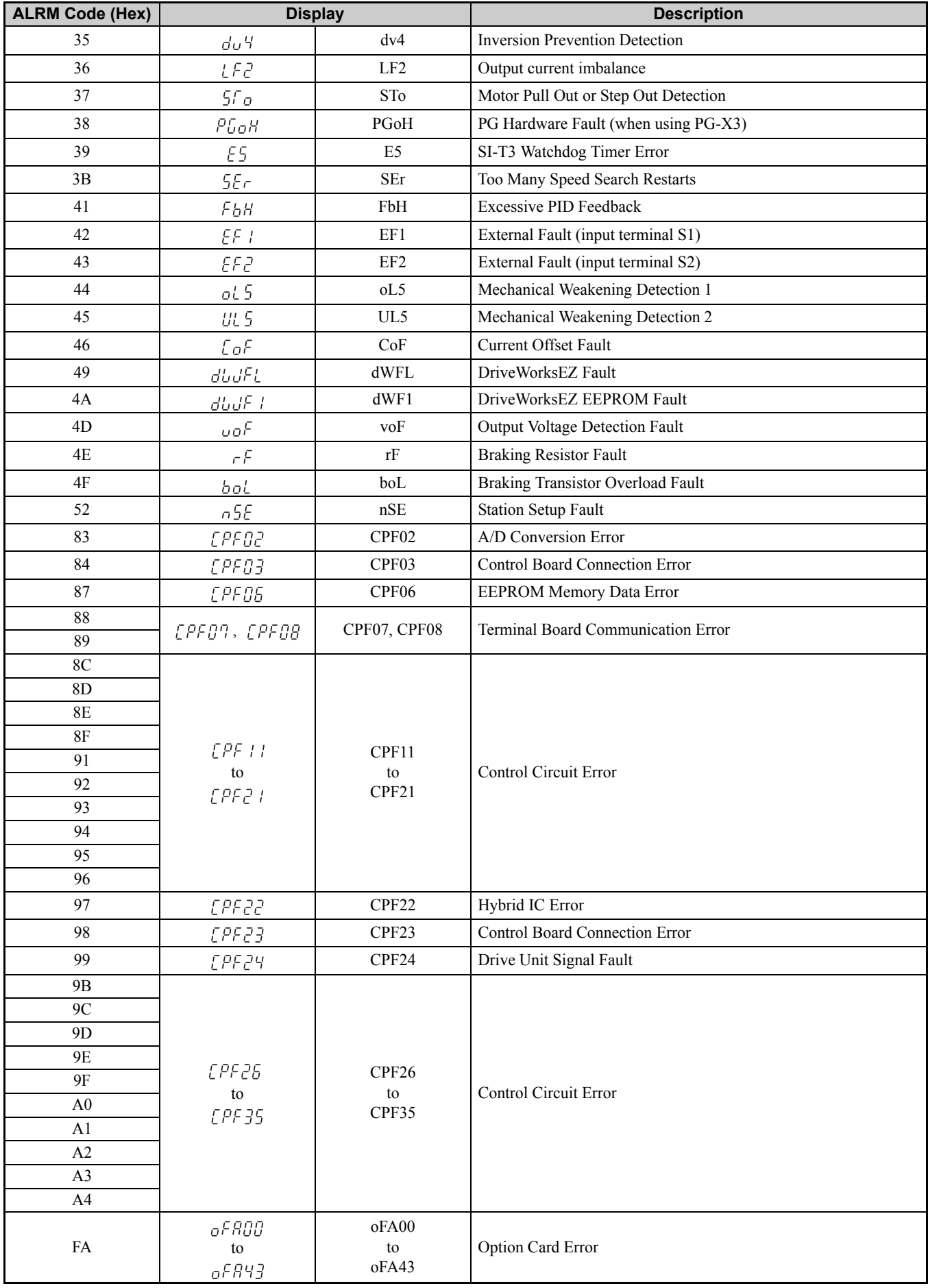

<span id="page-33-0"></span>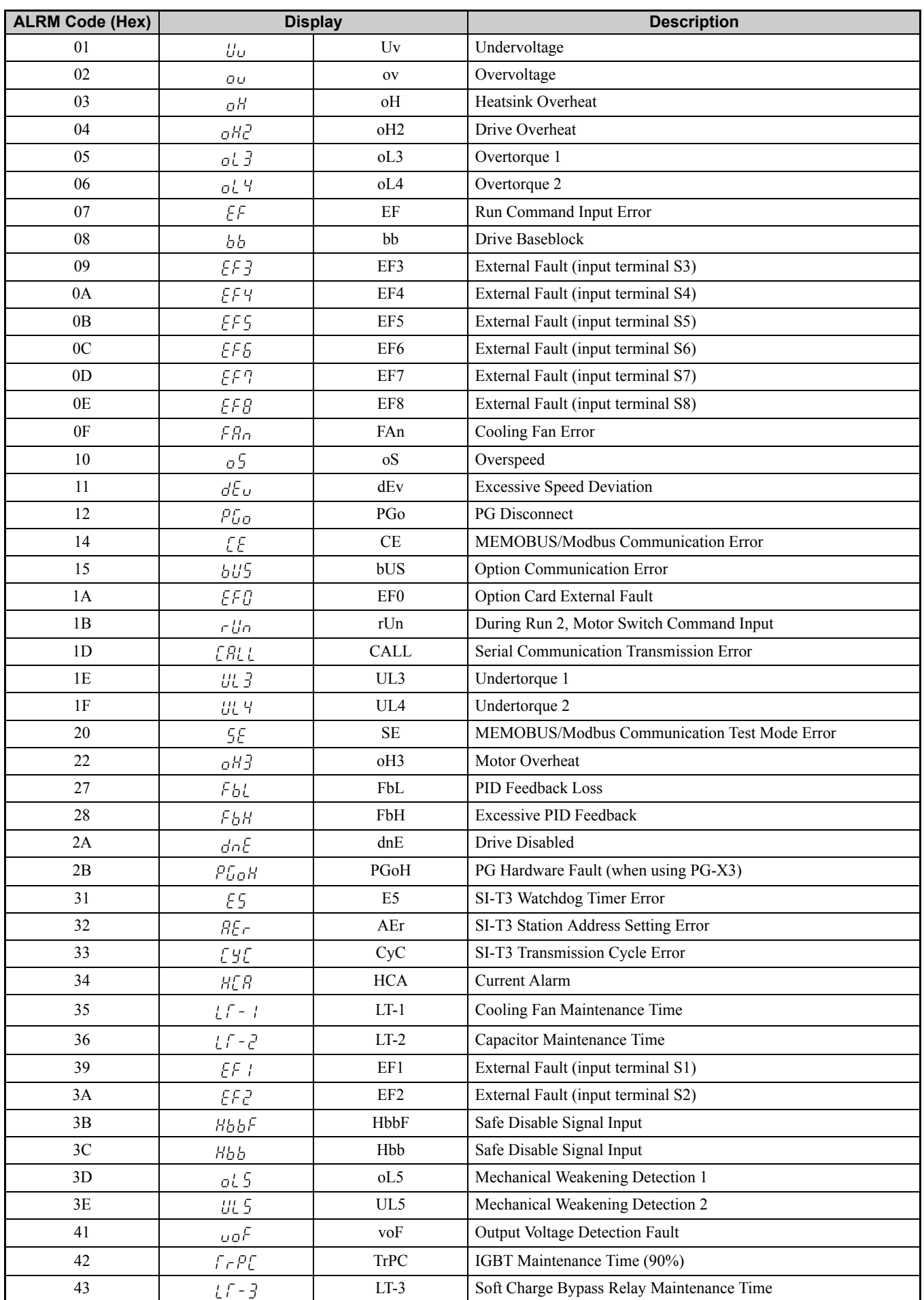

#### **Table 27 Drive Minor Fault and Alarm**

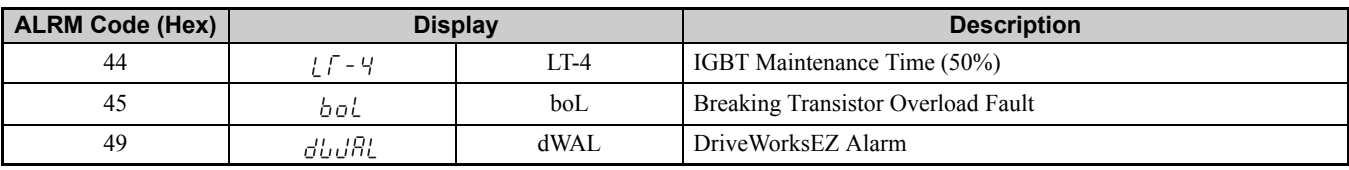

# **Drive-Side Error Codes**

Drive-side error codes appear on the drive's operator. Causes of the errors and corrective actions are listed in *[Table 28](#page-35-0)*. For additional error codes that may appear on the operator screen, refer to the technical manual for the drive the MECHATROLINK-II Option is connected to.

# **Faults**

Both bUS (MECHATROLINK-II Option Communication Error), EF0 (External Fault Input from the MECHATROLINK-II Option) and E5 (SI-T3 Watchdog Timer Error) can appear as an alarm or as a fault. When a fault occurs, the digital operator ALM LED remains. When an alarm occurs, the digital operator ALM LED flashes.

If communication stops while the drive is running, answer the following questions to help remedy the fault:

- Is the MECHATROLINK-II Option properly installed?
- Is the communication line properly connected to the MECHATROLINK-II Option? Is it loose?
- Is the PLC program working? Has the PLC CPU stopped?
- <span id="page-35-0"></span>• Did a momentary power loss interrupt communications?

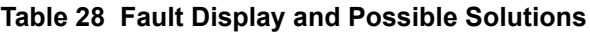

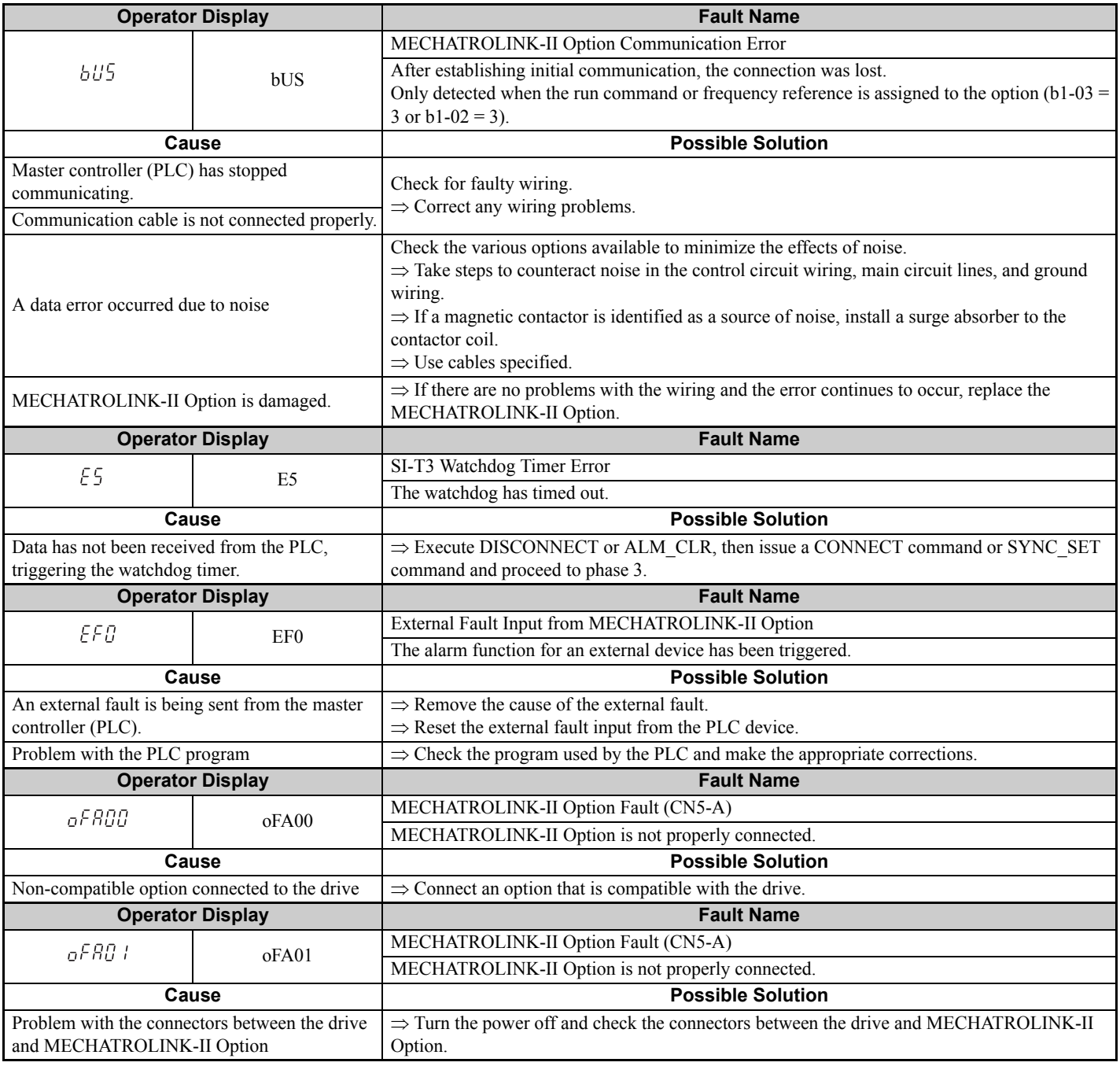

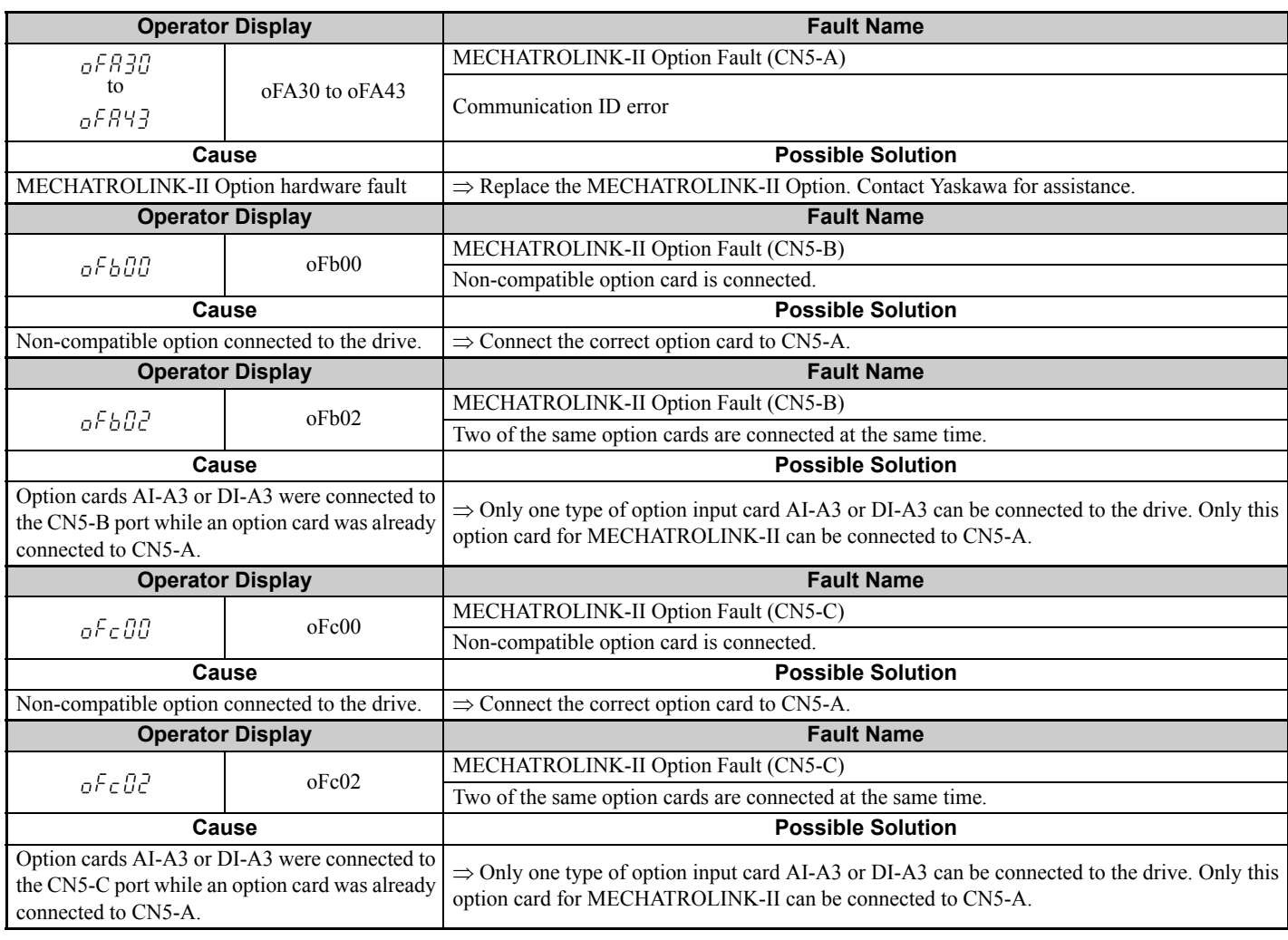

# **Minor Faults and Alarms**

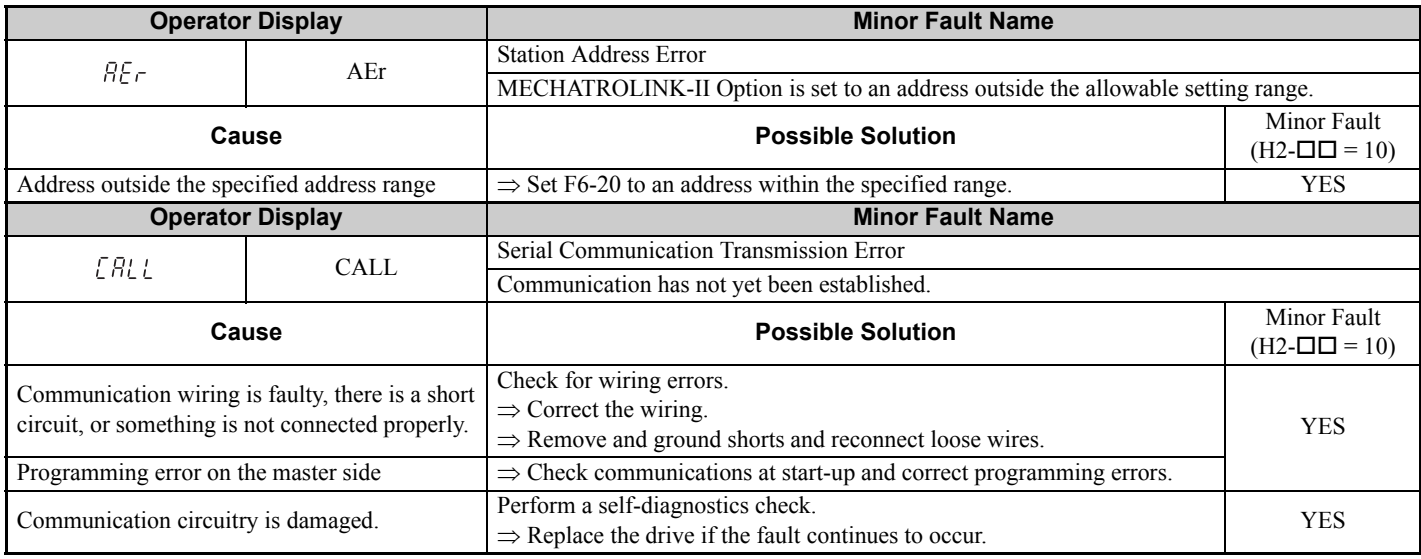

# <span id="page-37-0"></span>**10 Specifications**

# ◆ Specifications

**Table 29 Option Specifications**

<span id="page-37-1"></span>

| <b>Items</b>                                       | <b>Specifications</b>                                                                 |  |
|----------------------------------------------------|---------------------------------------------------------------------------------------|--|
| <b>Model</b>                                       | $SI-T3$                                                                               |  |
| <b>Access mode</b>                                 | Start-stop synchronization, master/slave method                                       |  |
| <b>Communication Speed</b>                         | 10 Mbps (MECHATROLINK-II), 4 Mbps (MECHATROLINK-I)                                    |  |
| <b>Transmission cycle</b>                          | 500 µs to 8 ms < $I>$                                                                 |  |
| <b>Maximum transmission distance</b>               | $50 \text{ m} \le 2$                                                                  |  |
| <b>Minimum wiring distance</b><br>between stations | 0.5 <sub>m</sub>                                                                      |  |
| Data length                                        | 17-byte data transmission or 32-byte data transmission <3>                            |  |
| <b>Maximum number of stations</b>                  | 30 < 2 > 4                                                                            |  |
| <b>Ambient Temperature</b>                         | $-10^{\circ}$ C to $+50^{\circ}$ C                                                    |  |
| <b>Humidity</b>                                    | up to 95% RH (no condensation)                                                        |  |
| <b>Storage Temperature</b>                         | $-20^{\circ}$ C to +60 $^{\circ}$ C (allowed for short-term transport of the product) |  |
| <b>Area of Use</b>                                 | Indoors (free of corrosive gas, airborne particles, etc.)                             |  |
| <b>Altitude</b>                                    | Up to $1000 \text{ m}$                                                                |  |

<1> For MECHATROLINK-I, a cycle is 2 ms.

For MECHATROLINK-II, a cycle is 1 ms to 8 ms for a 32-byte data transmission, and 500 μs to 8 ms for a 17-byte data transmission.

 $\langle$ 2> At the maximum transmission distance of 50 m, the maximum number of stations is 15.

<3> For MECHATROLINK-I, only a 17-byte data transmission can be selected. <4> The maximum number of connectable stations changes depending on the types and settings of the host controller, baud rate, or communications

cycle. For details, refer to the manuals of your controller. Communications cycle: Integral multiple of transmission cycles (depending on the host controller settings).

Example: If the host controller is an MP2300

x For MECHATROLINK-II (32-byte transmission, 2.0 ms communications cycle): 21 stations max. (21 stations can be set, but then the maximum number of connectable drives will be 16.)

x For MECHATROLINK-II (32-byte transmission, 1.0 ms communications cycle): 9 stations max.

x For MECHATROLINK-II (17-byte transmission, 1.0 ms communications cycle): 15 stations max.

x For MECHATROLINK-I: 14 stations max.

# **Revision History**

The revision dates and numbers of the revised manuals are given on the bottom of the back cover.

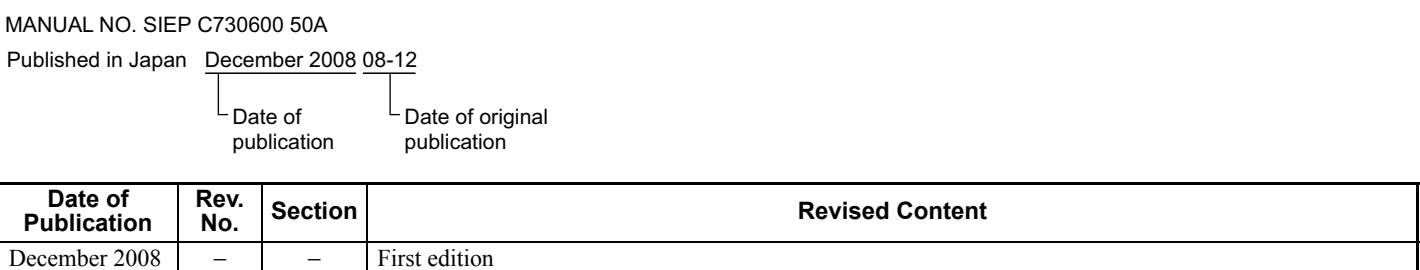

# MECHATROLINK-II YASKAWA AC Drive-Option Card Technical Manual

**IRUMA BUSINESS CENTER (SOLUTION CENTER)** 480, Kamifujisawa, Iruma, Saitama 358-8555, Japan Phone 81-4-2962-5696 Fax 81-4-2962-6138

**YASKAWA ELECTRIC AMERICA, INC.** 2121 Norman Drive South, Waukegan, IL 60085, U.S.A. Phone 1-847-887-7000 Fax 1-847-887-7370

**YASKAWA ELETRICO DO BRASIL LTDA.** Avenida Fagundes Filho, 620 Sao Paulo-SP CEP 04304-000, Brazil Phone 55-11-3585-1100 Fax 55-11-5581-8795

**YASKAWA ELECTRIC EUROPE GmbH** Hauptstraβe 185, 65760 Eschborn, Germany Phone 49-6196-569-300 Fax 49-6196-569-398

**YASKAWA ELECTRIC UK LTD.** 1 Hunt Hill Orchardton Woods Cumbernauld, G68 9LF, United Kingdom Phone 44-1236-735000 Fax 44-1236-458182

**YASKAWA ELECTRIC KOREA CORPORATION** 7F, Doore Bldg. 24, Yeoido-dong, Youngdungpo-Ku, Seoul 150-877, Korea Phone 82-2-784-7844 Fax 82-2-784-8495

**YASKAWA ELECTRIC (SINGAPORE) PTE. LTD.** 151 Lorong Chuan, #04-01, New Tech Park 556741, Singapore Phone 65-6282-3003 Fax 65-6289-3003

**YASKAWA ELECTRIC (SHANGHAI) CO., LTD.** No.18 Xizang Zhong Road. Room 1702-1707, Harbour Ring Plaza Shanghai 200001, China Phone 86-21-5385-2200 Fax 86-21-5385-3299

**YASKAWA ELECTRIC (SHANGHAI) CO., LTD. BEIJING OFFICE** Room 1011A, Tower W3 Oriental Plaza, No.1 East Chang An Ave., Dong Cheng District, Beijing 100738, China Phone 86-10-8518-4086 Fax 86-10-8518-4082

**YASKAWA ELECTRIC TAIWAN CORPORATION** 9F, 16, Nanking E. Rd., Sec. 3, Taipei, Taiwan Phone 886-2-2502-5003 Fax 886-2-2505-1280

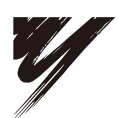

YASKAWA ELECTRIC CORPORATION

YASKAWA

In the event that the end user of this product is to be the military and said product is to be employed in any weapons systems or the manufacture<br>thereof, the export will fall under the relevant regulations as stipulated i to follow all procedures and submit all relevant documentation according to any and all rules, regulations and laws that may apply. Specifications are subject to change without notice for ongoing product modifications and improvements. © 2008 YASKAWA ELECTRIC CORPORATION. All rights reserved.

> Published in Japan December 2008 08-12 MANUAL NO. SIEP C730600 50A 08-5-3

# Errata

Listed below are corrections for the MECHATROLINK-II (SI-T3) Technical Manual (SIEP C730600 50A). Please correct your manual accordingly.

(1) MECHATROLINK-II Commands CONNECT:0EH(Connect) MECHATROLINK-II (VER=21H) (p.23)

### (ERROR)

When the transmission cycle is equal to the communications time (COM\_TIM = 1):

• 32-byte data transmission

1 [ms]  $\leq$  transmission cycle [ms]  $\leq$  8 [ms]

If the transmission cycle is set to a fractional value, a warning (Data setting warning: A.94) is generated.

• 17-byte data transmission

0.5  $\text{[ms]} \leq \text{transmission cycle}$   $\text{[ms]} \leq 8$   $\text{[ms]}$ 

If the transmission cycle is not set to a multiple of 0.5 ms, such as 0.75, a warning (Data setting warning: A.94) is generated.

#### When the transmission cycle is not equal to the communications time (1<COM\_TIM  $\leq$  32):

 $2 \text{ [ms]} \leq \text{transmission cycle [ms]} \times \text{COM\_TIM} \leq 100 \text{ [ms]}$ 

If the transmission cycle is less than 2 ms and is set to a fractional value, a warning (Data setting warning:

A.94) is generated. If the communications cycle is set to a fractional value, a warning (Data setting warning: A.94) is generated.

#### (CORRECTION)

#### When the transmission cycle is equal to the communications time  $(COM\_TIM = 1)$ :

• 32-byte data transmission

1 [ms]  $\leq$  transmission cycle [ms]  $\leq$  8 [ms]

If the transmission cycle is set to a fractional value, a warning (Data setting warning: A.94) is generated.

• 17-byte data transmission

0.5  $\text{[ms]} \leq \text{transmission cycle}$   $\text{[ms]} \leq 8$   $\text{[ms]}$ 

If the transmission cycle is not set to a multiple of 0.5 ms, such as 0.75, a warning (Data setting warning: A.94) is generated.

#### When the transmission cycle is not equal to the communications time (COM\_TIM  $\neq$  1):

A warning (Data setting warning: A.94) is generated.

(2) MECHATROLINK-II Commands CONNECT:0EH(Connect) MECHATROLINK-I (VER=10H) (p.24)

### (ERROR)

#### COM\_TIM

In MECHATROLINK-I, COM TIM was set in multiples of two because the units for COM TIM were  $1 = 1$  ms and transmission cycles were fixed at 2 ms.

 $2 \text{ [ms]} \leq \text{COM TIM} \leq 64 \text{[ms]}$ 

When transferring data in 2 ms cycles, set COM\_TIM = 2. To use 4 ms cycles, set COM\_TIM = 4.

In the following cases, a warning is generated and the command is ignored. Commands are also ignored in phase 2 (with no alarm).

• If COM\_TIM is set out of range: Data setting warning (A.94)

### (CORRECTION)

#### COM\_TIM

In MECHATROLINK-I, COM\_TIM = 2 the units for COM\_TIM were  $1 = 1$  ms and transmission cycles were fixed at 2 ms.

If COM\_TIM  $\neq$  2: Data setting warning (A.94)